Abril 2017

# Manual do kit *ipsogen*® CALR RGQ PCR

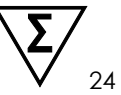

Versão 1

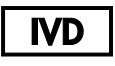

Para utilização em diagnóstico *in vitro* Para utilização com o equipamento Rotor-Gene® Q MDx 5plex HRM

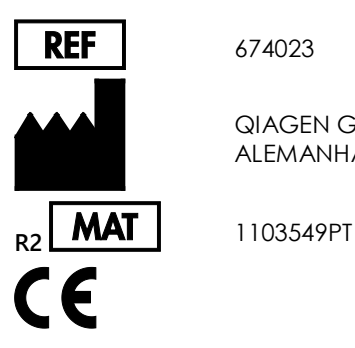

674023

QIAGEN GmbH, QIAGEN Strasse 1, D-40724 Hilden ALEMANHA

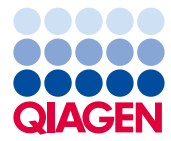

Sample to Insight\_\_

# Índice

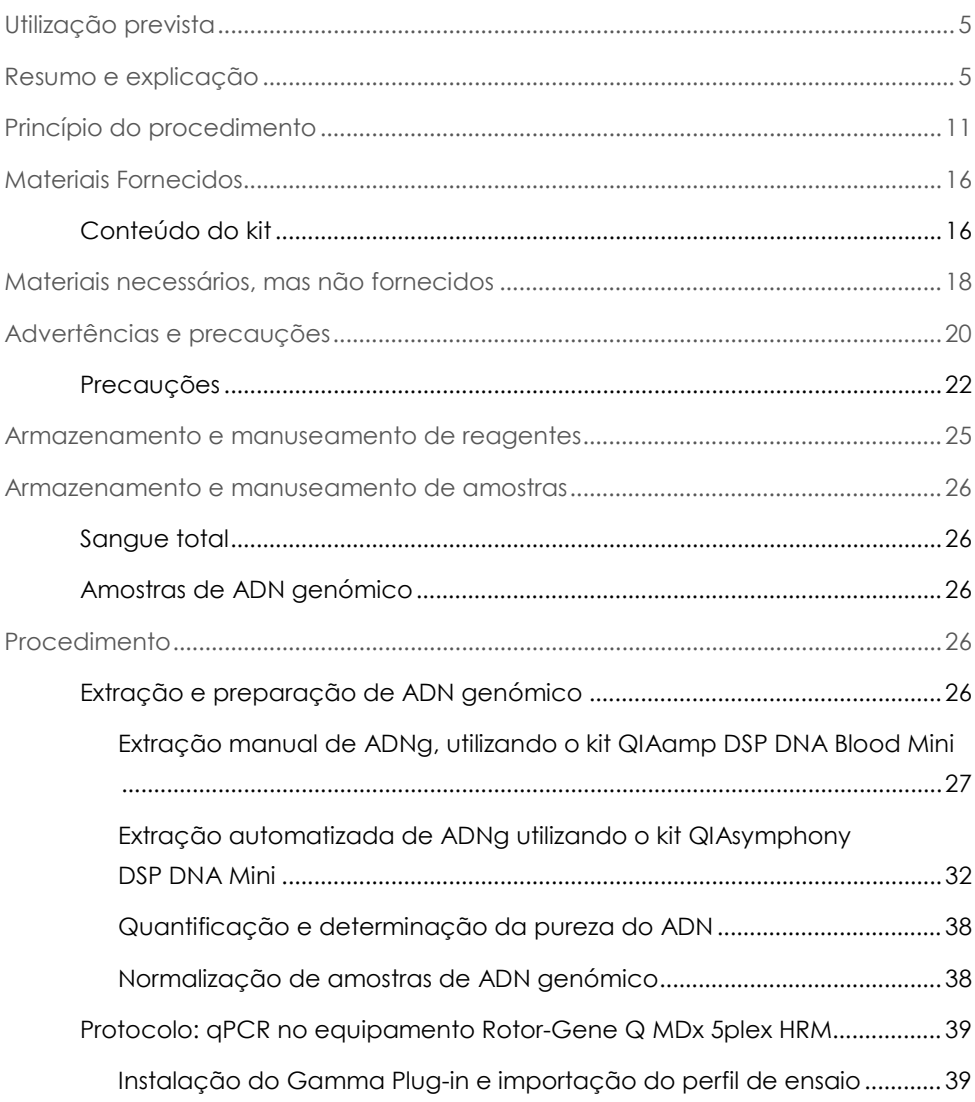

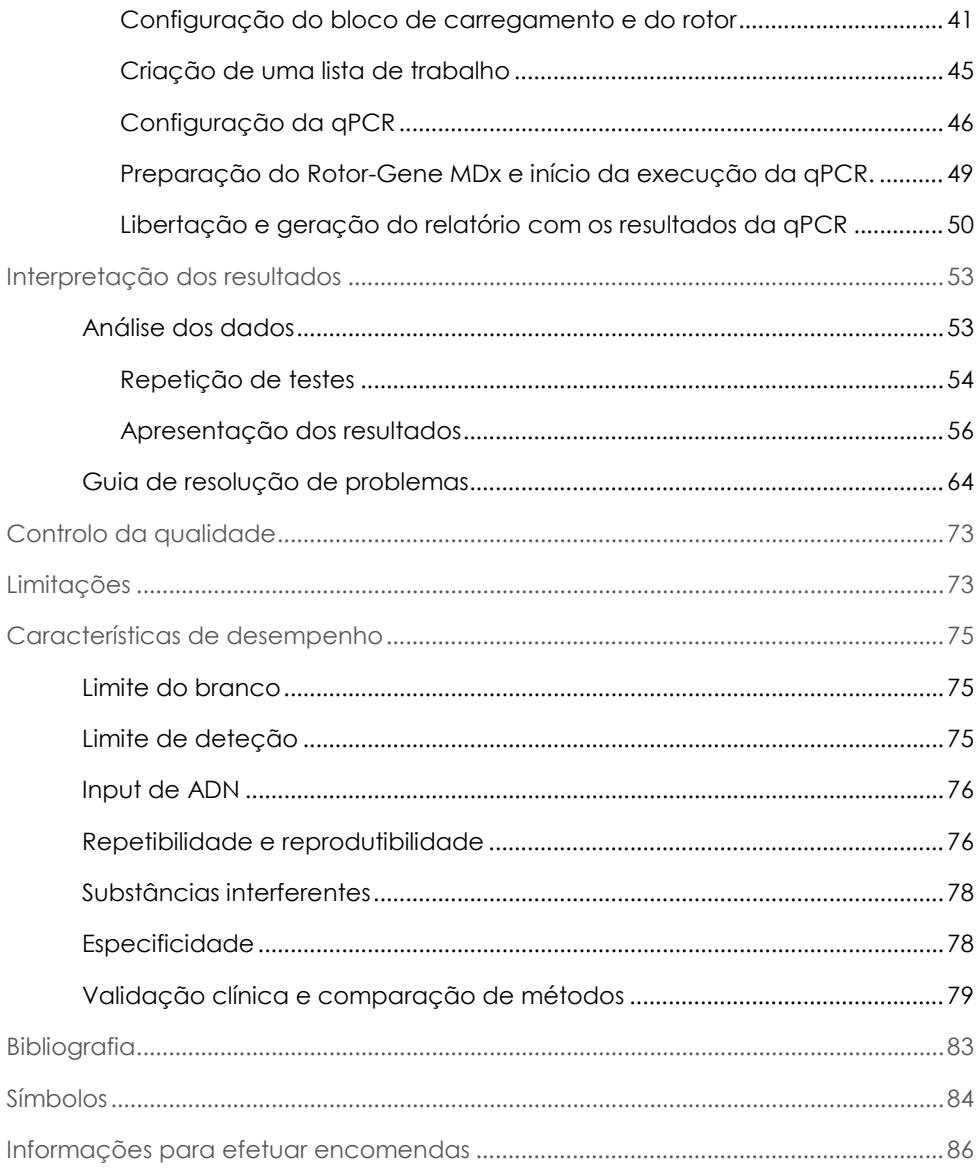

## <span id="page-4-0"></span>Utilização prevista

O kit *ipsogen* CALR RGQ PCR é um teste in vitro de PCR em tempo real, destinado à deteção de mutações no gene CALR em ADN genómico proveniente de amostras de sangue total de doentes com suspeita de neoplasias mieloproliferativas (NMP). O kit ipsogen CALR RGQ PCR permite igualmente a identificação das duas principais mutações no gene CALR (Tipo 1 e Tipo 2) e destina-se a ser utilizado com a Plataforma QIAGEN Rotor-Gene Q MDx 5Plex HRM. O produto destina-se a utilizadores profissionais, tais como técnicos e médicos com formação em técnicas de biologia molecular.

Devem ser tomadas todas as precauções e ser prestada a máxima atenção ao manusear os produtos.

Recomendamos a todos os utilizadores dos produtos QIAGEN que respeitem as diretrizes dos institutos nacionais de saúde dos EUA (National Institutes of Health, NIH), elaboradas no âmbito das experiências com ADN recombinante, ou outras diretrizes aplicáveis.

### <span id="page-4-1"></span>Resumo e explicação

As neoplasias mieloproliferativas são um conjunto de doenças que representa 39% das doenças hematológicas malignas, e são caraterizadas pela acumulação crónica de diferentes tipos de células sanguíneas maduras na corrente sanguínea, que podem ser positivas (Ph+) ou negativas (Ph-) para o cromossoma Philadelphia.

Uma mutação somática recorrente, V617F, que afeta o gene Janus tirosina quinase 2 (*JAK2*), foi identificada em 2005 (1–4), o que possibilitou um grande avanço na compreensão, classificação e diagnóstico da NMP. Da totalidade dos doentes com NMP e com Ph-, a mutação *JAK2* V617F é detetada em >95% dos doentes com policitemia vera (PV), 50 a 60% dos doentes com trombocitemia essencial (TE) e em 50% dos doentes com mielofibrose primária (MFP). Além disso, 5 a 10% dos doentes com TE e MFP apresentam mutações com ganho de função no gene recetor da trombopoietina (*MPL*). Ainda não foi identificado nenhum marcador molecular específico nos restantes 30 a 45% dos doentes.

A descoberta de mutações somáticas adquiridas no gene *CALR* (codificante para a proteína calreticulina), numa proporção significativa de doentes com NMP e com Ph-, contribuiu para um novo marcador de doença clonal (5, 6), permitindo o avanço tanto no diagnóstico como no prognóstico desses casos, que antes não estavam molecularmente caraterizados. Foram detetadas inserções ou deleções somáticas no exão 9 do gene *CALR e* ausência de mutação em *JAK2* na maioria dos doentes com NMP e com Ph-. Um total de 36 "tipos" (**[Tabela 1](#page-5-0)**), compostos por inserções, deleções, substituições ou uma combinação dos anteriores, foi inicialmente identificada para o gene *CALR*. A maior parte deles causa uma mutação de *frameshift*, onde a mesma grelha de leitura alternativa origina proteínas *CALR* mutantes, que partilham uma nova sequência idêntica de aminoácidos no C-terminal. Sugeriu-se que esta mutação de *frameshift* poderia alterar a localização celular das diferentes proteínas mutantes, bem como afetar a função de ligação ao Ca<sup>2+</sup> dos seus domínios Cterminal.

Os mecanismos patológicos exatos não foram ainda completamente esclarecidos, mas estudos *in vitro* demonstram que a sobre expressão da deleção mais frequente do gene *CALR* (mutação do Tipo 1, ver Tabela 1) origina crescimento celular independente das citocinas (5).

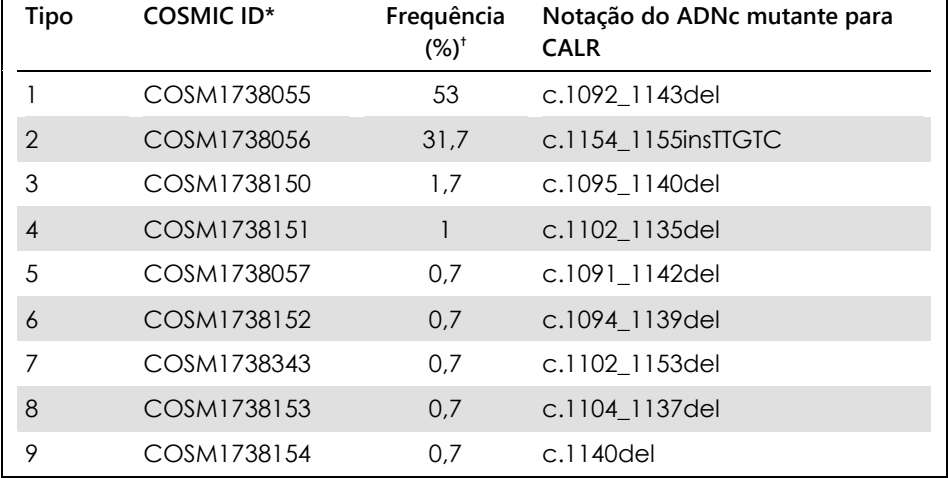

#### <span id="page-5-0"></span>**Tabela 1. Lista de mutações do gene CALR do Tipo 1 ao Tipo 36**

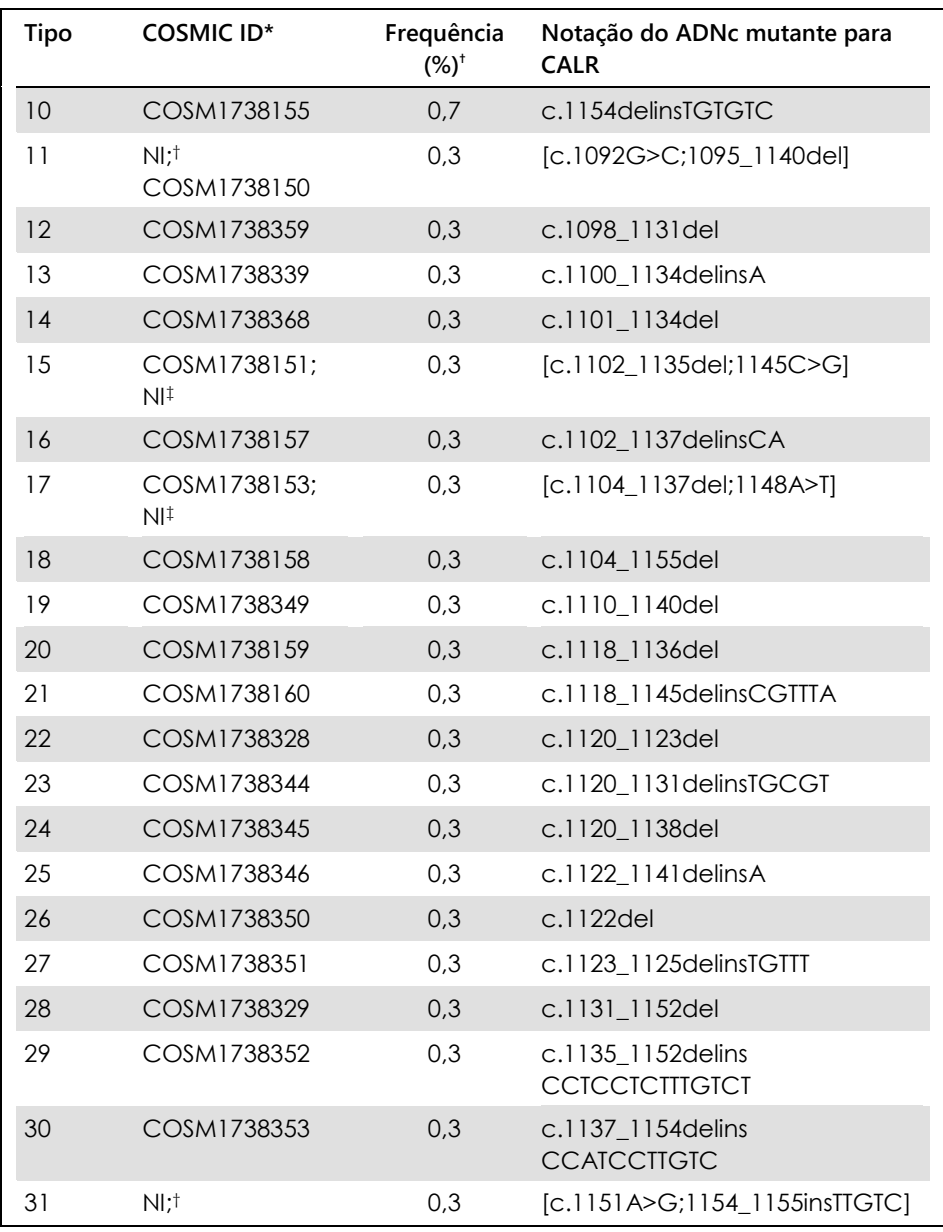

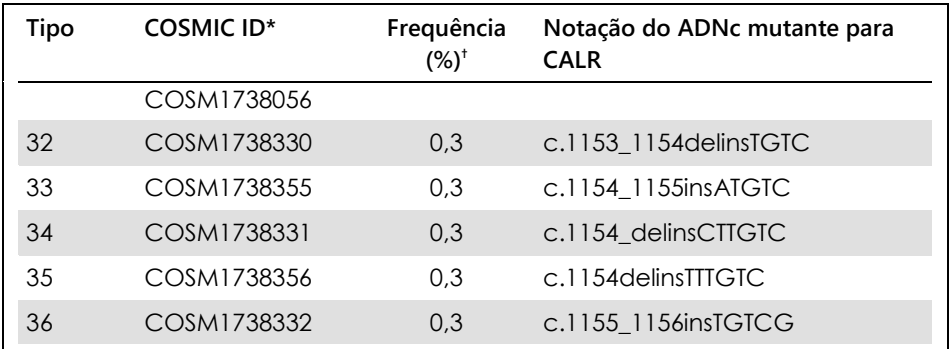

\* Identificadores do COSMIC v72 (**[cancer.sanger.ac.uk/cosmic/](http://cancer.sanger.ac.uk/cosmic/)**).

† Frequências de Klampfl et al (2013) (5).

‡ NI: Evento de mutação não identificado no COSMIC.

Tradicionalmente, o diagnóstico de NMP baseava-se em critérios clínicos, de histologia da medula óssea e citogenéticos. A descoberta de um marcador molecular específico para a doença resultou na simplificação do processo e numa maior exatidão do diagnóstico. Compreender as bases moleculares da TE e da MFP em doentes sem mutações nos genes *JAK2 e MPL* tem sido o principal objetivo na área das NMP. Deste modo, a descoberta de mutações no gene *CALR* revelou-se como um marcador molecular adicional para o diagnóstico e prognóstico de doentes com NMP e com Ph-. A deteção da mutação *CALR* faz agora parte dos critérios de referência de 2016 da Organização Mundial de Saúde (OMS) para o diagnóstico de NMP (Tabela 2), e a presença desta mutação é um critério essencial para a confirmação do diagnóstico.

#### **Tabela 2. Critérios da OMS para o diagnóstico de NMP (adaptado a partir da referência 7)**

#### **Critérios da OMS para um diagnóstico de trombocitemia essencial**

Critérios principais:

- 1. Contagem de plaquetas ≥ 450 x 109/L.
- 2. Biópsia da medula óssea revela proliferação, principalmente da linhagem dos megacariócitos, com aumento do número de megacariócitos maduros aumentados com núcleos hiperlobulados. Sem aumento significativo ou com desvio para a esquerda na granulopoiese de neutrófilos ou eritrócitos e, muito raramente, um pequeno aumento das fibras de reticulina.
- 3. Incumprimento dos critérios da OMS para *BCR-ABL1+* LMC\*, PV, MFP, síndromes mielodisplásicos (SMD) ou outras neoplasias mielóides.
- 4. Presença de mutação no gene *JAK2*, *CALR* ou *MPL*.

Critério secundário:

Presença de um marcador clonal ou ausência de evidências de trombocitose reativa

**Critérios da OMS para um diagnóstico de mielofibrose primária**

**Critérios principais:** 

- 1. **Presença de proliferação de megacariócitos e atipia, acompanhadas por fibrose de reticulina e/ou colagénio.**
- 2. **Incumprimento dos critérios da OMS para TE, PV, BCR-ABL1+ LMC, SMD ou outras neoplasias mielóides.**
- 3. **Presença de mutação no gene JAK2, CALR ou MPL ou, na ausência destas mutações, presença de outro marcador clonal ou ausência de mielofibrose reativa.**

**Critérios secundários:**

**Presença de, pelo menos, um dos seguintes, confirmado através de duas determinações consecutivas:**

**a) Anemia, não atribuída a condição de comorbidade**

- **b) Leucocitose >11 x 109/L**
- **c) Esplenomegalia palpável**
- **d) LDH\* aumentada acima do limite superior normal do intervalo de referência institucional**
- e) **Leucoeritroblastose**

#### **Critérios da OMS para policitemia vera**

Critérios principais:

- 1. Hemoglobina (Hgb) >16,5 g/dl nos homens, Hgb >16,0 g/dl nas mulheres; ou Hematócrito (Hct) >49% nos homens, Hct >48% nas mulheres; ou massa de eritrócitos aumentada.
- 2. Biópsia da medula óssea revela hipercelularidade para a idade, com crescimento de três linhagens (panmielose), incluindo proliferação proeminente de eritrócitos, granulócitos e megacariócitos, com megacariócitos maduros e pleomórficos (mostrando diferenças de tamanhos).

3. Presença das mutações *JAK2* V617F ou no exão 12 do gene *JAK2*

Critério secundário:

Nível de eritropoietina sérica abaixo do normal

LMC: leucemia mieloide crónica; LDH: lactatodesidrogenase.

A deteção de mutações no gene *CALR* em ADNg extraído de células sanguíneas periféricas é utilizada atualmente como ferramenta de diagnóstico, tal com acontece com a deteção de mutações no gene *JAK2*, o que veio simplificar e melhorar a exatidão do diagnóstico de doentes com NMP. Os testes para *CALR* e *JAK2* (kit *ipsogen* CALR RGQ PCR e kit *ipsogen* JAK2 RGQ PCR) foram validados utilizando os mesmos métodos de extração de ADNg, pelo que a mesma amostra pode ser testada utilizando os dois kits de qPCR diferentes.

### <span id="page-10-0"></span>Princípio do procedimento

O kit *ipsogen* CALR RGQ PCR é um teste de PCR em tempo real. O kit utiliza técnicas de PCR quantitativo em tempo real (qPCR) para realizar a deteção qualitativa de mutações somáticas na região c.1091\_1162 (notação do ADNc) do exão 9 do gene *CALR* (Número de Acesso GenBank® CR457070) (5, 6), e também permite a identificação das duas principais mutações do gene *CALR* (Tipo 1 e Tipo 2).

O kit contém os reagentes necessários para realização de sete reações diferentes de amplificação por PCR na mesma execução, para a identificação das mutações do gene *CALR* do Tipo 1 e Tipo 2, bem como a deteção de variantes adicionais minor (listadas em "Características de Desempenho/Especificidade", na página [78\)](#page-77-1) provenientes de ADN genómico extraído de sangue total periférico humano. O tempo de resposta para a execução de todas as tarefas, desde a extração de ADNg (através de extração manual ou automática), até à análise dos dados, é inferior a um dia de expediente.

A utilização de PCR em tempo real permite a deteção precisa de uma sequência-alvo de ADN na fase exponencial do processo de amplificação. Os dados de PCR em tempo real podem ser rapidamente obtidos, sem necessidade de processamento após a reação, através de deteção em tempo real de sinais de fluorescência durante os ciclos de PCR. Atualmente, estão disponíveis três tipos principais de técnicas de qPCR: análise de qPCR utilizando o corante SYBR® Green I, análise de qPCR utilizando sondas de hidrólise e análise de qPCR utilizando sondas de hibridação.

Este ensaio explora o princípio de hidrólise de oligonucleótido de qPCR. Durante a PCR, os primers diretos e inversos hibridam-se com uma sequência específica. Está contido na mesma mistura outro oligonucleótido ligado ao corante. Esta sonda, constituída por um oligonucleótido marcado com um corante repórter (F) em 5' e por um quencher (Q) isento de corante em 3' a jusante, hibrida com uma sequência-alvo no produto de PCR. A análise de qPCR, utilizando sondas de hidrólise, explora a atividade 5'→3' da exonuclease da *Thermus aquaticus* (*Taq*) ADN polimerase. Quanto a sonda está intacta, a proximidade entre o corante repórter e o quencher resulta na supressão da fluorescência do repórter, principalmente por transferência de energia do tipo Förster.

Durante a PCR, se o alvo de interesse estiver presente, os primers direto e inverso hibridam especificamente e flanqueiam a sonda hibridada. A extremidade 3' da sonda é bloqueada para evitar a extensão da sonda durante a PCR (Figura 1). Na fase de polimerização, a atividade 5'→3' da exonuclease da ADN polimerase faz a clivagem da sonda, promovendo a libertação do corante quencher e a emissão do sinal de fluorescência do repórter. Os fragmentos da sonda são, depois, deslocados do alvo e a polimerização da cadeia continua. Este processo ocorre em cada ciclo e não interfere com a acumulação exponencial de produto (ver Figura 1).

O aumento do sinal de fluorescência é detetado apenas se a sequência alvo for complementar aos primers e à sonda e, por conseguinte, for amplificado durante a PCR.

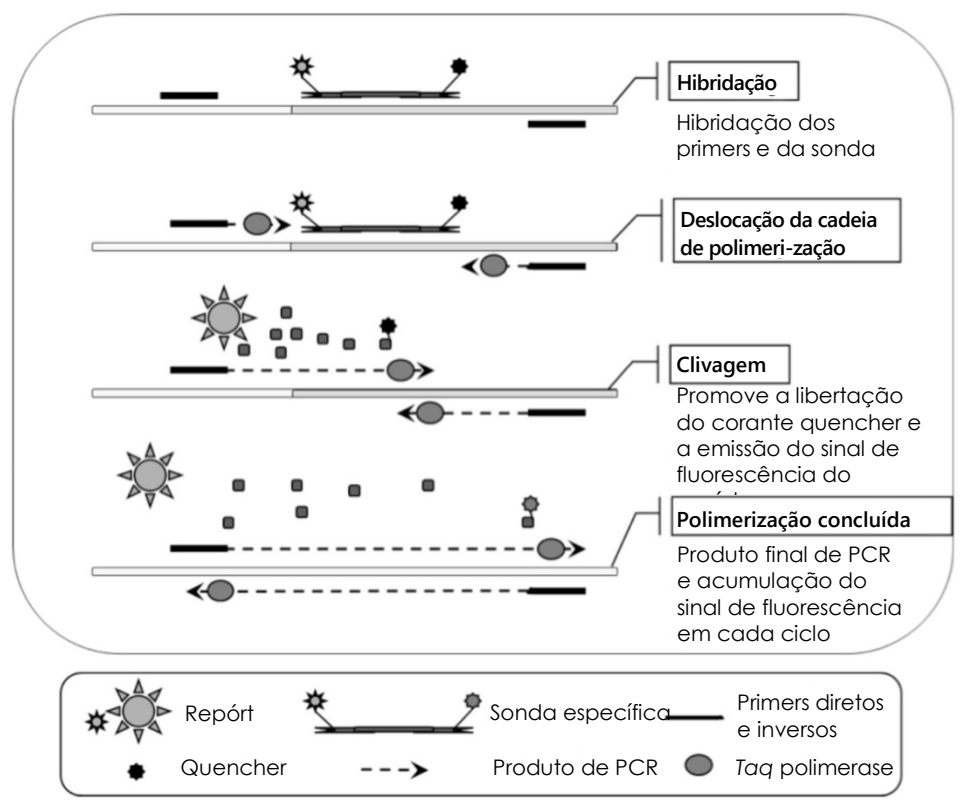

**Figura 1. Princípio das reações de PCR em tempo real.**

#### **Identificação das duas principais mutações do gene CALR**

Para identificar as mutações do gene *CALR* do Tipo 1 e do Tipo 2, é realizada uma amplificação específica para alelos através da tecnologia de Sistema de Mutação Refratário de Alelos (Allele Refractory Mutation System, ARMS), que explora a hibridação específica dos primers a uma sequência complementar e a capacidade que a ADN polimerase tem de distinguir entre complementaridade e não-complementaridade na extremidade 3' de um primer de PCR.

Quando se consegue uma complementaridade total com o primer de PCR, a amplificação prossegue com total eficácia. Quando a base em 3' não apresenta complementaridade, ocorre apenas uma amplificação de fundo de baixo nível (Figura 2).

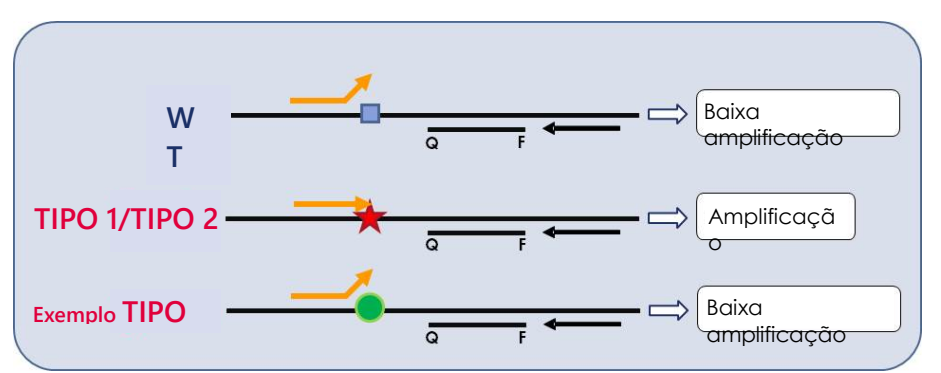

**Figura 2. Identificação das mutações do gene CALR do Tipo 1 e do Tipo 2 através de PCR utilizando ARMS.** WT: tipo selvagem; Q **—** F: BHQ® — FAM™ sonda de corante duplo;

primer direto (laranja) e primer inverso (preto).

#### **Deteção de variantes minor das mutações de CALR**

Para a deteção das variantes minor das mutações de CALR, os primers e as sondas são combinados nas misturas de reação com um oligonucleótido adicional bloqueado em 3', pela presença de um grupo fosfato (o chamado oligonucleótido CLAMP). O oligonucleótido CLAMP é específico de uma sequência-alvo do tipo selvagem e, quando ocorre hibridação, inibe o alongamento do produto de PCR (PCR com fixação, ou *PCR clamping*). Quando o modelo de PCR contém a sequência do tipo selvagem, o CLAMP hibrida numa região anterior à do primer de PCR e impede total ou parcialmente a extensão pela ADN polimerase. Quando há presença de uma sequência-alvo do tipo mutante, não ocorre hibridação ou esta é fraca por parte do CLAMP, o primer de PCR liga-se e a amplificação continua (Figura 3).

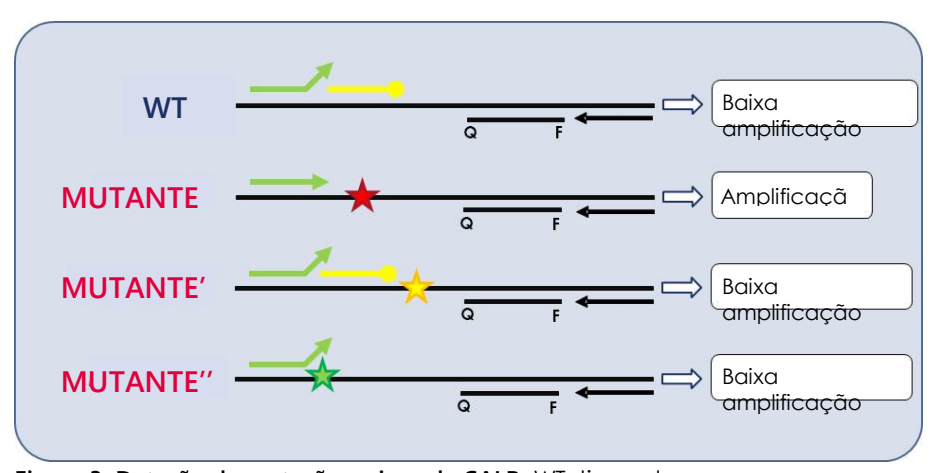

**Figura 3. Deteção de mutações minor de CALR.** WT: tipo selvagem; Q — F: BHQ — FAM sonda de corante-duplo;  $\overline{P}$  primer direto (verde) e primer inverso (preto);  $\equiv$ o: Oligonucleótido 3'-fosfato (oligonucleótido CLAMP; amarelo).

#### **Controlo interno de amplificação (internal amplification control, IAC) em todas as misturas de reação**

Para validar e controlar a reação de qPCR na presença de um modelo de ADN genómico (ADNg) humano, cada mistura de reação para *CALR* inclui primers e sonda para deteção de sequências exógenas do gene humano *ABL1*. Esta sequência de controlo é amplificada numa reação de PCR multiplex para todo o ADN mutante para *CALR* e do tipo-selvagem, sendo marcada com hexaclorofluoresceína (HEX™) para poder ser distinguida das marcações com amidita de fluoresceína (FAM) presentes nos produtos de amplificação das reações de genes mutantes. Em ambas as sondas, o quencher é o Black Hole Quencher® (BHQ-1).

# <span id="page-15-0"></span>Materiais Fornecidos

### <span id="page-15-1"></span>Conteúdo do kit

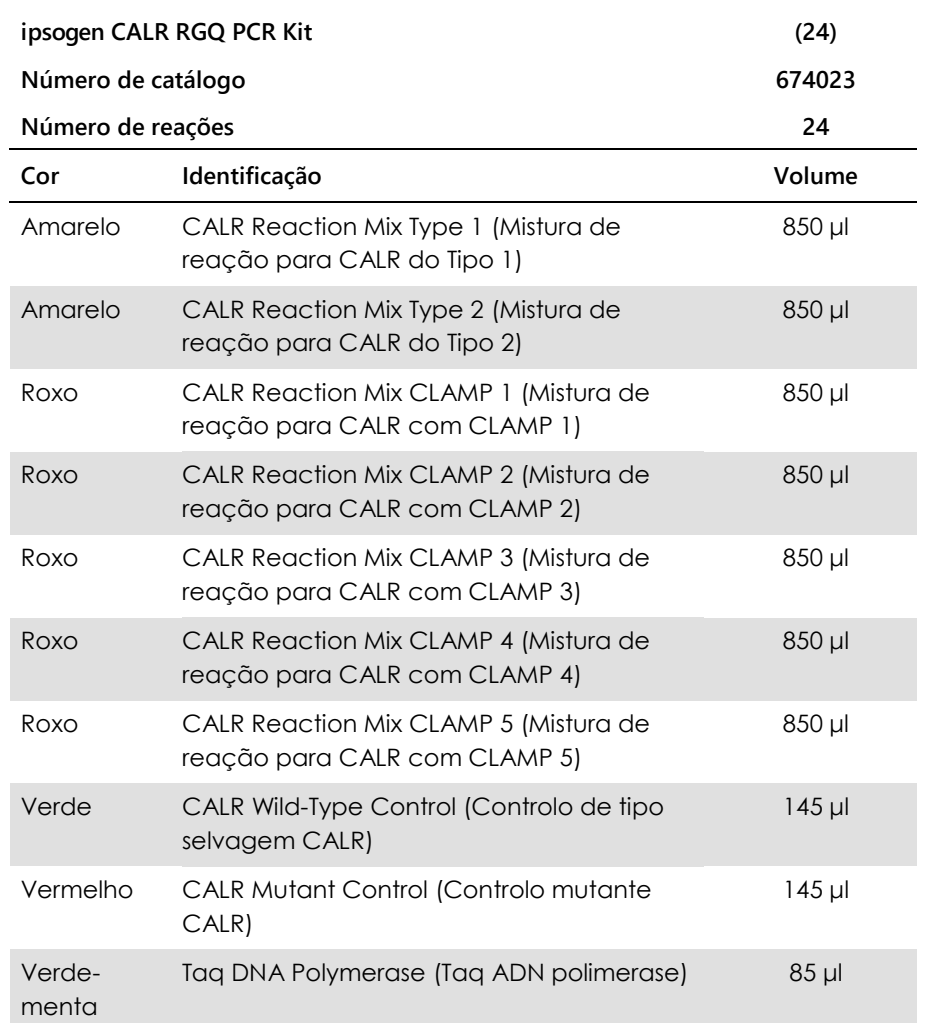

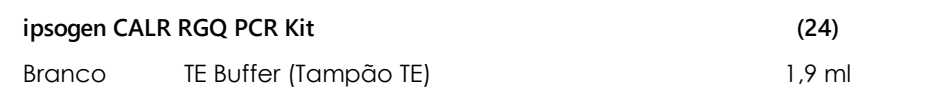

# <span id="page-17-0"></span>Materiais necessários, mas não fornecidos

Quando trabalhar com substâncias químicas, use sempre uma bata de laboratório adequada, luvas descartáveis e óculos de proteção. Para mais informações, consulte as fichas de dados de segurança (safety data sheets, SDS) apropriadas, disponíveis no fornecedor do produto.

Certifique-se de que os equipamentos foram verificados e calibrados de acordo com as recomendações do fabricante.

- Pipetas exclusivas para PCR (ajustáveis) (1–10 µl; 10–100 µl; 100–1000 µl) É recomendado um número mínimo de dois conjuntos de pipetas, um para preparação e distribuição das misturas de reação de PCR e outro para manuseamento de ADN, inclusive introdução do modelo de PCR.
- Pontas de pipetas de PCR isentas de nuclease, resistentes a aerossóis, estéreis e com filtros hidrofóbicos
- Tubos de PCR de 1,5 ml ou 2,0 ml isentos de nuclease
- **Luvas descartáveis**
- Agitador de vórtex
- Espectrofotómetro

#### **Equipamento adicional e materiais para extração manual de ADN**

- QIAamp® DSP DNA Blood Mini Kit (Kit QIAamp® DSP DNA Blood Mini) (n.º cat. 61104)
- Etanol (96-100%)

**Nota**: não utilize álcool desnaturado, pois este contém outras substâncias, como metanol ou metiletilcetona.

Bloco de aquecimento para lise de amostras a 56 °C

 Centrífuga de bancada com rotor de tubos de reação de 0,5 ml/1,5 ml/2,0 ml (capaz de atingir 13 000 a 14 000 rpm)

#### **Equipamento adicional e materiais para extração automática de ADN**

- QIAsymphony® SP instrument (Equipamento QIAsymphony® SP) (n.º cat. 9001297), versão de software 4.0 ou superior, acessórios fornecidos, incluindo o protocolo Blood\_200\_V7\_DSP
- Tube Insert 3b (Introdutor de tubo 3b) (n.º cat. 9242083)
- Kit QIAsymphony DSP DNA Mini (n.º cat. 937236)
- Sample Prep Cartridges (Cartuchos de preparação de amostras), 8 poços (n.º cat. 997002)
- 8-Rod Covers (Tampas de 8 hastes) (n.º cat. 997004)
- Filter-Tips (Pontas com filtros), 1500 μl (n.º cat. 997024)
- Filter-Tips (Pontas com filtros), 200 μl (n.º cat. 990332)
- Elution Microtubes CL (Microtubos de eluição CL) (n.º cat. 19588)
- Tip disposal bags (Sacos de eliminação de pontas) (n.º cat. 9013395)
- $\bullet$  Micro tubes 2.0 ml Type H (Microtubos de 2.0 ml tipo H) (Sarstedt®, n.º cat. 72.694)

#### **Equipamentos adicionais e materiais para PCR no Rotor Gene Q MDx**

- Rotor-Gene Q MDx 5plex HRM (n.º cat. 9002032) e acessórios fornecidos
- $\bullet$  Software Rotor-Gene AssayManager® versão 2.1.x (onde x = 0 ou superior)
- Rotor-Gene AssayManager v2.1 Gamma Plug-in, versão 1.0.x (onde x = 0 ou superior)
- $\bullet$  Perfil de ensaio CALR ipsogen\_CALR\_blood\_CE versão 1.0.x (onde x = 2 ou superior)
- Loading Block (Bloco de carregamento) para 72 tubos x 0,1 ml (n.º cat. 9018901)
- 72-Well Rotor (Rotor de 72 poços) (n.º cat. 9018903)
- Adaptor Locking Ring 72-Well Rotor (Anel de bloqueio adaptador do rotor de 72 poços) (n.º cat. 9018904)
- Rotor Holder (Suporte do rotor) (n.º cat. 9018908)
- Strip Tubes and Caps (Tubos e tampas de tiras), 0,1 ml, para o Rotor-Gene Q MDx (n.º cat. 981103 ou 981106)
- Gelo (ou um bloco de refrigeração)

### <span id="page-19-0"></span>Advertências e precauções

Para utilização em diagnóstico *in vitro*

Quando trabalhar com substâncias químicas, use sempre uma bata de laboratório adequada, luvas descartáveis e óculos de proteção. Para obter mais informações, consulte as fichas de dados de segurança (safety data sheets, SDS) apropriadas. Estas estão disponíveis online no formato PDF, em **www.qiagen.com/safety**, onde é possível encontrar, visualizar e imprimir as SDS de cada kit QIAGEN e dos respetivos componentes.

Para obter informações de segurança relativamente aos kits de extração QIAamp DSP DNA Blood Mini (n.º cat. 61104) e QIAsymphony DSP DNA Mini (n.º cat. 937236), consulte os respetivos manuais. Para informações de segurança relativas aos equipamentos, consulte o respetivo manual do utilizador.

### **ADVERTÊNCIA Risco de lesões pessoais**

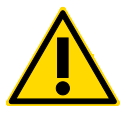

Não adicione lixívia nem soluções ácidas aos resíduos provenientes da preparação de amostras.

Os tampões presentes nos cartuchos de reagentes do kit QIAsymphony DSP DNA Mini contêm sais de guanidina, que podem formar compostos altamente reativos quando combinados com lixívia. Em caso de derrame de algum líquido que contenha os referidos tampões, limpe com detergentes apropriados para utilização em laboratório e água. Se o líquido derramado contiver agentes potencialmente infeciosos, limpe a área afetada primeiramente com detergente apropriado para utilização em laboratório e água e, depois, com solução de hipoclorito de sódio a 1% (v/v).

### <span id="page-21-0"></span>Precauções

A utilização de testes de qPCR exige boas práticas laboratoriais, que incluem a rastreabilidade, a manutenção do equipamento dedicado à biologia molecular e a conformidade com os regulamentos aplicáveis e com as normas relevantes.

Este kit destina-se a ser utilizado em diagnóstico *in vitro*. Os reagentes e as instruções fornecidos neste kit foram validados para um desempenho ideal.

- Todos os produtos químicos e materiais biológicos são potencialmente perigosos. As amostras são potencialmente infeciosas e devem ser tratadas como materiais de risco biológico.
- Elimine as amostras e os resíduos dos ensaios de acordo com os procedimentos de segurança locais.
- Os reagentes do kit *ipsogen* CALR RGQ PCR estão diluídos numa concentração otimizada. Não dilua mais os reagentes, pois o seu desempenho poderá diminuir.
- Não utilize volumes de reação (mistura de reação mais amostra) inferiores a 25 µl.
- Os procedimentos de controlo de qualidade da QIAGEN utilizam testes funcionais de libertação de kits para cada lote individual de kits. Por esta razão, não misture reagentes de lotes diferentes, porque isso pode afetar o desempenho.
- Certifique-se de que, tanto os ficheiros de perfil de ensaio, como o plug-in Rotor-Gene AssayManager v2.1 necessário, estão instalados.
- Para advertências, precauções e procedimentos adicionais, consulte o manual do utilizador do Rotor-Gene Q MDx (*Rotor-Gene Q MDx User Manual*) e o manual do utilizador da *Rotor-Gene AssayManager v2.1 Core Application (Rotor-Gene AssayManager v2.1 Core Application User Manual).*
- A alteração dos tempos e das temperaturas de incubação pode dar origem a dados erróneos ou discordantes.
- Prepare todas as reações (mistura de reação mais amostra) em gelo ou num bloco de refrigeração.
- Não utilize componentes que estejam fora do prazo de validade ou que tenham sido armazenados incorretamente.
- As misturas de reação podem sofrer alterações se forem expostas à luz.
- Tenha o máximo de cuidado para evitar a contaminação das misturas com os materiais contidos nos reagentes do controlo mutante *CALR* e do controlo de tipo selvagem *CALR*.
- Tenha o máximo de cuidado para evitar a contaminação por transporte dos produtos de ADN ou PCR, que resulta num sinal falso positivo.
- Tenha o máximo de cuidado para evitar a contaminação por ADNase, que pode causar a degradação do ADN do modelo.
- Utilize pipetas individuais, de uso exclusivo, para preparar as misturas de reação e adicionar modelos.
- Não abra o equipamento Rotor-Gene Q MDx enquanto a execução não estiver concluída.
- Não abra os tubos do Rotor-Gene Q MDx depois de a execução estar concluída. Elimine os tubos de acordo com os procedimentos de segurança locais.
- É necessário ter cuidado para garantir testes de amostras corretos, com ênfase na entrada de amostra errónea, erro de carregamento e erro de pipetagem.
- Certifique-se de que as amostras são manuseadas de forma sistemática, para assegurar a identificação correta.

Portanto, recomendamos o seguinte:

- Utilize material de laboratório isento de nuclease (p. ex., pipetas, pontas de pipetas, frascos-ampola de reação) e luvas, durante a realização do ensaio.
- Utilize pontas de pipetas novas e resistentes a aerossóis em todas as fases de pipetagem, para evitar a contaminação cruzada das amostras e dos reagentes.

 Prepare a mistura principal de pré-PCR com material dedicado (pipetas, pontas, etc.) numa área dedicada, onde não sejam introduzidas nenhumas matrizes de ADN (ADN, plasmídeos ou produtos de PCR). Nessa mesma área, deve adicionar o tampão BE a tubos NTC e depois deve fechá-los. Num local diferente, adicione as amostras que vão ser testadas, o controlo mutante CALR e o controlo de tipo selvagem CALR, utilizando o material adequado (pipetas, pontas de pipeta, etc.).

# <span id="page-24-0"></span>Armazenamento e manuseamento de reagentes

O kit *ipsogen* CALR RGQ PCR é expedido em gelo seco. Se qualquer componente do kit *ipsogen* CALR RGQ PCR não chegar ao destino no estado congelado, se a embalagem exterior tiver sido aberta durante o transporte, ou se a remessa não contiver uma nota de embalagem ou os reagentes, contacte a Assistência Técnica da QIAGEN ou os distribuidores locais (consulte em **www.qiagen.com**).

O kit *ipsogen* CALR RGQ PCR deverá ser armazenado imediatamente após ser recebido, a uma temperatura entre -30 e -15 °C, num congelador de temperatura-constante e protegido da luz. Quando armazenado nas condições de armazenamento especificadas, o kit *ipsogen* CALR RGQ PCR permanecerá estável até à data do prazo de validade.

Uma vez abertos, os reagentes podem ser armazenados nas respetivas embalagens originais entre -30 e -15 °C, até à data do prazo de validade indicada na embalagem. Devem evitar-se descongelamentos e congelamentos repetidos. Não exceda um máximo de 5 ciclos de congelamento/descongelamento.

Para obter informações relativas ao armazenamento dos kits de extração QIAamp DSP DNA Blood Mini (n.º cat. 61104) ou QIAsymphony DNA DSP Mini (n.º cat. 937236), consulte os respetivos manuais.

Devem ser observados os prazos de validade e as condições de armazenamento impressos na caixa e nas etiquetas de todos os componentes. Não utilize componentes que estejam fora do prazo de validade ou que tenham sido armazenados incorretamente.

# <span id="page-25-0"></span>Armazenamento e manuseamento de amostras

### <span id="page-25-1"></span>Sangue total

O kit *ipsogen* CALR RGQ PCR deve ser utilizado com amostras de ADN genómico extraído de amostras de sangue total anticoagulado com 2K-EDTA. O sangue total poderá ser armazenado da seguinte forma:

- A uma temperatura entre 2 °C e 8 °C, durante um máximo de 96 horas;
- $\bullet$  A uma temperatura entre 15 °C e 25 °C, durante um máximo de 96 horas;
- Congelado a uma temperatura entre -30 °C e -15 °C, durante um máximo de 1 mês.

### <span id="page-25-2"></span>Amostras de ADN genómico

Após a extração, o ADN genómico poderá ser armazenado a uma temperatura entre

2 °C e 8 °C durante 1 semana, ou a uma temperatura entre -30 °C e -15 °C durante um máximo de 24 meses, diretamente após a extração ou após diluição em tampão TE.

### <span id="page-25-3"></span>Procedimento

### <span id="page-25-4"></span>Extração e preparação de ADN genómico

O kit *ipsogen* CALR RGQ PCR foi validado em conjunto com o kit QIAamp DSP DNA Blood Mini (n.º cat. 61104), para extração manual, ou com o equipamento QIAsymphony SP em conjunto com o kit QIAsymphony DSP DNA Mini (n.º cat. 937236), para extração automática.

Certifique-se de que os reagentes para extração de ADNg não expiraram e foram transportados e armazenados sob as condições corretas.

<span id="page-26-0"></span>Extração manual de ADNg, utilizando o kit QIAamp DSP DNA Blood Mini

A extração manual de ADNg deve ser efetuada com o kit QIAamp DSP DNA Blood Mini (n.ºcat. 61104), de acordo com o manual do kit QIAamp DSP DNA Blood Mini (*QIAamp DSP DNA Blood Mini Kit Handbook*) correspondente.

#### **O que fazer antes de iniciar o procedimento**

- Coloque as amostras de sangue à temperatura ambiente (15 a 25 °C) e certifique-se de que estão bem homogeneizadas.
- Prepare o tampão de lise

Se ocorrer formação de precipitado no tampão de lise (AL), dissolva-o mediante incubação a 56 °C.

Prepare a protease QIAGEN

Adicione 1,2 ml de solvente de protease (Protease Solvent, PS) ao frasco de protease liofilizada QIAGEN (QIAGEN Protease, QP) e misture com cuidado. Para evitar a formação de espuma, misture invertendo o frasco várias vezes. Certifique-se de que a QP se encontra totalmente dissolvida.

**Nota**: após dissolução no PS, a QP permanece estável durante um máximo de 2 meses, quando armazenada a uma temperatura entre 2 e 8 °C. Para prolongar a vida da protease, aconselha-se o armazenamento a -20 °C, mas devem evitar-se os descongelamentos e congelamentos repetidos. Por este motivo, recomenda-se o armazenamento de alíquotas de QP.

Prepare o tampão de lavagem 1

Utilizando uma proveta graduada, adicione 25 ml de etanol (96–100%) ao frasco que contém 19 ml de tampão de lavagem 1 (AW1) concentrado. Armazene o tampão reconstituído AW1 à temperatura ambiente (15–25 °C). **Nota**: misture sempre o tampão de lavagem 1 (AW1) reconstituído invertendo o frasco várias vezes, antes de iniciar o procedimento.

 Prepare do tampão de lavagem 2 Utilizando uma proveta graduada, adicione 30 ml de etanol (96–100%) ao frasco que contém 13 ml de tampão de lavagem 2 (AW2) concentrado. Armazene o tampão reconstituído AW2 à temperatura ambiente (15–25 °C).

**Nota**: misture sempre o tampão de lavagem 2 (AW2) reconstituído invertendo o frasco várias vezes, antes de iniciar o procedimento.

Prepare o tampão de eluição

É fornecido um frasco de tampão de eluição (AE) com o kit. Para evitar a contaminação do AE, recomendamos vivamente a utilização de pontas de pipeta com barreira para aerossóis na pipetagem do AE a partir do frasco, e a colocação da tampa no frasco logo a seguir.

Coloque o tampão AE à temperatura ambiente (15 a 25 °C).

 Pré-aqueça o bloco de aquecimento a 56 °C, para utilização posterior no passo 4.

#### **Procedimento**

1. Pipete 20 µl de protease QP para um tubo de lise (LT).

**Nota**: verifique o prazo de validade da protease reconstituída antes da respetiva utilização.

- 2. Adicione 200 ul de amostra de sangue ao tubo de lise.
- 3. Adicione 200 µl de tampão de lise (AL) ao tubo de lise, feche a tampa, misture no vórtex durante 15 segundos e centrifugue brevemente.

**Nota**: para garantir uma lise eficaz, é fundamental que a amostra e o tampão AL fiquem bem misturados para obter uma solução homogénea.

**Nota**: tendo em conta que o tampão AL apresenta elevada viscosidade, certifique-se de que adiciona o volume correto de AL, pipetando cuidadosamente e utilizando uma pipeta adequada.

**Importante**: não adicione a QP diretamente ao tampão AL.

- 4. Incube a uma temperatura de 56 °C (±1 °C) durante 10 minutos (±1 minuto).
- 5. Centrifugue o tubo de lise durante cerca de 5 segundos a toda a velocidade, para remover gotas do interior da tampa.
- 6. Adicione 200 µl de etanol (96 a 100%) ao tubo de lise, feche a tampa e misture no vórtex durante ≥15 segundos.
- 7. Centrifugue o tubo de lise durante ≥5 segundos a toda a velocidade, para remover quaisquer gotas de líquido do interior da tampa.
- 8. Aplique cuidadosamente todo o lisado obtido no passo 7 na coluna de centrifugação QIAamp Mini, sem molhar as bordas. Evite tocar com a ponta da pipeta na membrana da coluna de centrifugação QIAamp Mini. **Nota**: se estiver a processar várias amostras, abra apenas um tubo de lise de cada vez.
- 9. Feche a tampa da coluna de centrifugação QIAamp Mini e centrifugue a aproximadamente 6000 x g (8000 rpm) durante 1 minuto.
- 10. Coloque a coluna de centrifugação QIAamp Mini num tubo de lavagem (Wash Tube, WT) limpo e elimine o tubo que contém o filtrado.

**Nota**: se o lisado não tiver passado completamente através da membrana depois da centrifugação a 6000 x *g* (8000 rpm), centrifugue novamente a toda a velocidade (até 20 800 x *g*) durante 1 minuto.

**Nota**: se o lisado continuar a não passar pela membrana durante a centrifugação, elimine a amostra e repita o isolamento e a purificação com uma nova amostra.

- 11. Abra com cuidado a coluna de centrifugação QIAamp Mini e adicione 500 µl de tampão AW1, sem molhar as bordas. Evite tocar com a ponta da pipeta na membrana da coluna de centrifugação QIAamp Mini.
- 12. Feche a tampa da coluna de centrifugação QIAamp Mini e centrifugue a aproximadamente 6000 x g (8000 rpm) durante 1 minuto.
- 13. Coloque a coluna de centrifugação QIAamp Mini num tubo de lavagem limpo e elimine o tubo que contém o filtrado.
- 14. Abra com cuidado a coluna de centrifugação QIAamp Mini e adicione 500 µl de tampão AW2, sem molhar as bordas. Evite tocar com a ponta da pipeta na membrana da coluna de centrifugação QIAamp Mini.
- 15. Feche a tampa da coluna de centrifugação QIAamp Mini e centrifugue a toda a velocidade (aproximadamente 20 000 x *g* ou 14 000 rpm) durante 1 minuto.
- 16. Coloque a coluna de centrifugação QIAamp Mini num tubo de lavagem limpo, e elimine o tubo que contém o filtrado.
- 17. Centrifugue a toda a velocidade (aproximadamente a 20 000 x *g* ou 14 000 rpm) durante 3 minutos, para secar a membrana completamente.
- 18. Coloque a coluna de centrifugação QIAamp Mini num tubo de eluição (Elution Tube, ET) limpo e elimine o tubo de lavagem que contém o filtrado.
- 19. Abra com cuidado a tampa da coluna de centrifugação QIAamp Mini e aplique 50 a 200 µl de tampão AE no centro da membrana. **Nota**: volumes mais baixos de eluição aumentam significativamente a concentração final de ADN no eluído, reduzindo, no entanto, o rendimento da extração de ADN.
- 20. Feche a tampa e incube à temperatura ambiente (15–25 °C) durante 1 minuto.
- 21. Centrifugue a aproximadamente 6000 x *g* (8000 rpm) durante 1 minuto para eluir o ADN.
- 22. Armazene o ADNg nas condições corretas.
- 23. Elimine os tubos de amostra e as placas utilizados, bem como os resíduos, de acordo com os regulamentos de segurança locais.

<span id="page-31-0"></span>Extração automatizada de ADNg utilizando o kit QIAsymphony DSP DNA Mini

A extração automatizada de ADNg deve ser efetuada com o equipamento QIAsymphony SP, em conjunto com o kit QIAsymphony DSP DNA Mini (n.º cat. 937236). Siga as instruções do manual do kit *QIAsymphony DSP DNA* (*QIAsymphony DSP DNA Kit Handbook*). No QIAsymphony, selecione o protocolo **Blood\_200\_V7\_DSP**.

**Nota**: as seguintes características do protocolo são específicas da extração de ADNg de sangue total para análise com o kit *ipsogen* CALR RGQ PCR:

- Transfira 300 µl de sangue total para um microtubo (2,0 ml, tipo H, Sarstedt, n.º cat. 72.694).
- Para o protocolo de sangue total, o volume de eluição e a posição de saída são **100 µl**.

#### **Pontos importantes a ter em consideração antes do início do procedimento**

- O volume de sangue total a extrair é 200 µl (mais 100 μl de volume morto).
- Certifique-se de que o utilizador está familiarizado com o modo de funcionamento do QIAsymphony SP. Consulte os manuais do utilizador do QIAsymphony SP que acompanham o equipamento, para obter as instruções de funcionamento.
- A manutenção opcional não é obrigatória para o funcionamento do equipamento, mas é altamente recomendada para reduzir o risco de contaminação.
- Antes de utilizar um cartucho de reagentes pela primeira vez, verifique se os tampões QSL1 e QSB1 não contêm um precipitado. Se for necessário, remova os depósitos que contêm os tampões QSL1 e QSB1 do cartucho de reagentes e incube durante 30 minutos a 37 °C, agitando de vez em quando, para dissolver o precipitado. Certifique-se de que coloca os

depósitos nas posições corretas.

Se o cartucho de reagentes já estiver furado, deve certificar-se de que os depósitos estão selados com tiras de vedante reutilizáveis e incubar todo o cartucho de reagentes durante 30 minutos a 37 °C, agitando de vez em quando em banho-maria.

 Evite a agitação vigorosa do cartucho de reagentes (RC), pois, se o fizer, poderá formar-se espuma, que pode dar origem a problemas de deteção do nível de líquido.

#### **O que fazer antes de iniciar o procedimento**

- Antes de iniciar o procedimento, certifique-se de que as partículas magnéticas estão completamente ressuspensas. Antes da primeira utilização, agite vigorosamente no vórtex o depósito que contém as partículas magnéticas durante, pelo menos, 3 minutos.
- Certifique-se de que a tampa de perfuração está colocada no cartucho de reagentes e de que a tampa do depósito de partículas magnéticas foi removida ou, se estiver a utilizar um cartucho de reagentes parcialmente utilizado, certifique-se de que as tiras de vedante reutilizáveis foram removidas.
- Certifique-se de que abre os tubos de enzimas.
- Caso as amostras tenham códigos de barras, oriente as amostras no portatubos de forma a que os códigos de barras fiquem virados para o leitor de códigos de barras, no lado esquerdo do QIAsymphony SP.

#### **Procedimento**

- 1. Feche todas as gavetas e a campânula.
- 2. Ligue o QIAsymphony SP e aguarde até o ecrã **Sample Preparation** (preparação da amostra) aparecer e o procedimento de inicialização ser concluído. O interruptor de alimentação fica situado no canto inferior esquerdo do QIAsymphony SP.
- 3. Inicie sessão no equipamento.
- 4. Selecione o protocolo a executar. Para amostras de sangue total, selecione o botão **Select All** (selecionar tudo), escolha **DNA Blood** (sangue ADN) e depois **Blood\_200\_V7\_DSP**.
- 5. Certifique-se de que a gaveta "Waste" (resíduos) foi devidamente preparada. Efetue uma inventariação da gaveta "Waste", incluindo o coletor de pontas e o recipiente de resíduos líquidos. Substitua o saco de eliminação de pontas, se necessário.
- 6. Coloque o suporte de eluição necessário na gaveta "Eluate" (eluído). Não coloque uma placa de 96 poços na "Elution slot 4" (ranhura de eluição 4). Utilize a "Elution slot 1" (ranhura de eluição 1) apenas com o adaptador de arrefecimento correspondente.

Quando utilizar uma placa de 96 poços, assegure-se de que está na orientação correta, uma vez que a colocação incorreta pode provocar uma mistura de amostras na análise a jusante.

7. Coloque os cartuchos de reagentes e consumíveis necessários na gaveta "Reagents and Consumables" (reagentes e consumíveis).

**Nota**: assegure-se de que as pontas das pipetas estão fixadas corretamente na gaveta.

- 8. Efetue uma inventariação da gaveta "Reagents and Consumables".
- 9. Transfira 300 µl da amostra de sangue total a extrair para um microtubo (2,0 ml, tipo H) e coloque-o no adaptador 3B de 2 ml, no transportador de tubos de ensaio.

Coloque os tubos de amostras na gaveta "Sample" (amostra).

10. Utilizando o ecrã táctil, introduza as informações necessárias para cada lote de amostras a ser processado:

- Informações da amostra: Altere o formato pré-definido dos tubos, selecionando **Select All** e **Sarstedt reference 72.694** (referência Sarstedt 72.694) na folha **Tube Insert** (inserção de tubos).
- Confirme o protocolo selecionado: **Blood\_200\_V7\_DSP**.
- Volume de eluição e posição de saída: No protocolo para sangue total, selecione **100 µl**.

**Nota**: assim que as informações sobre o lote forem inseridas, o estado altera-se de **LOADED** (carregado) para **QUEUED** (em espera). Assim que o lote é colocado em espera, o botão **Run** (executar) aparece.

11. Inicie a execução pressionando o botão **Run**.

12. Leia e confirme a mensagem que aparece.

**Nota**: recomendamos que o utilizador aguarde junto do equipamento até este ter executado a deteção do nível de líquido dos tubos de controlo interno, e o estado do transportador do QIAsymphony SP ter sido alterado para **RUNNING** (em execução).

**Nota**: não efetue pausas nem pare a execução durante o processamento (a menos que ocorra uma emergência), pois isso faz com que as amostras sejam assinaladas como "unclear" (ambíguas).

**Nota**: é possível carregar continuamente amostras e adicioná-las a esta execução (até que os reagentes estejam carregados). Prima o botão **Run** para dar início ao procedimento de purificação.

13. No final da execução do protocolo, o estado do lote muda de **RUNNING** (em execução) para **COMPLETED** (concluído). Retire o suporte de eluição que contém os ácidos nucleicos purificados da gaveta "Eluate".

Recomendamos a remoção da placa de eluição da gaveta "Eluate" imediatamente após a conclusão da execução. Dependendo da temperatura e da humidade, as placas de eluição deixadas no

QIAsymphony SP após a conclusão da execução podem ficar expostas a condensação ou evaporação.

- 14. Exporte o ficheiro do resultado do QIAsymphony SP: este relatório é gerado para cada placa de eluição.
	- 14a. Insira o dispositivo de armazenamento de dados USB numa das portas USB, na parte da frente de QIAsymphony SP.
	- 14b. Clique no botão **Tools** (ferramentas).
	- 14c. Selecione **File Transfer** (transferência de ficheiros).
	- 14d. No separador **In-/Output Files** (ficheiros de entrada/saída), selecione **Results Files** (ficheiros de resultados) e clique em **Transfer** (transferir). Mantenha o nome do ficheiro exportado no seguinte formato: aaaa-mm-dd hh:mm:ss\_Elution rack ID.
- 15. Verifique a coluna **Validity of result** (validade do resultado) para cada amostra no ficheiro de resultados QIAsymphony SP.
	- Estados válido e ambíguo: prossiga para a qualificação e quantificação de ADN
	- Estado inválido: a amostra é rejeitada. Processe novamente o passo de extração
- 16. Se um cartucho de reagentes estiver apenas parcialmente utilizado, sele-o com as tiras de vedante reutilizáveis fornecidas e feche os tubos que contêm protease K com tampas de rosca imediatamente após o final da execução do protocolo, para evitar a evaporação.
- 17. Elimine os tubos de amostra e as placas utilizados, bem como os resíduos, de acordo com os regulamentos de segurança locais.
- 18. Limpe o QIAsymphony SP.

Siga as instruções de manutenção dos manuais do utilizador do QIAsymphony SP fornecidos com o equipamento. Assegure-se de que as proteções das
pontas são regularmente limpas para minimizar o risco de contaminação cruzada.

19. Feche as gavetas do equipamento e desligue o QIAsymphony SP.

Geralmente, as partículas magnéticas não passam para os eluídos. Se algum eluído tiver partículas pretas, as partículas magnéticas poderão ser removidas da seguinte forma:

- Aplique o tubo que contém ADN num separador magnético adequado (por exemplo, QIAGEN 12-Tube Magnet (Íman para 12 tubos da QIAGEN), n.º cat. 36912), até que as partículas magnéticas estejam separadas.
- Se o ADN estiver em microplacas, aplique a microplaca num separador magnético adequado (por exemplo, QIAGEN 96-Well Magnet Type A (Íman para 96 tubos da QIAGEN do tipo A), n.º cat. 36915), até que as partículas magnéticas estejam separadas.
- Se não estiver disponível nenhum separador magnético adequado, centrifugue o tubo que contém o ADN durante 1 minuto a toda a velocidade numa microcentrífuga, para formar uma esfera com as partículas magnéticas que restem.

Quantificação e determinação da pureza do ADN

Os tampões de eluição utilizados nos kits de extração de ADNg contêm azida de sódio como conservante. A azida de sódio absorve aos 260 nm, por isso deve ser realizada uma medição em branco para calibrar o espectrofotómetro. Dependendo do protocolo de extração, o tampão de eluição deve ser utilizado como branco.

- A razão *A*260/*A*<sup>280</sup> tem de ser ≥1,7. Razões inferiores indicam normalmente contaminação com proteínas ou a presença de químicos orgânicos, o que afeta negativamente o passo de PCR.
- A concentração de ADN é determinada através da medição a 260 nm. As leituras de absorvância a 260 nm devem situar-se entre 0,1 e 1,0 para serem precisas.

```
A absorvância de 1 unidade a 260 nm corresponde a 50 µg de ADN por ml 
(A_{260} = 1 = 50 \mu g/ml).
```
Quantidade total de ADN purificado (ng) = concentração de ADN (ng/μl) x volume da amostra (µl).

 Se a razão de *A*260/*A*<sup>280</sup> estiver abaixo de 1,7 e/ou se a concentração de ADNg estiver abaixo dos 10 ng/µl, o processamento da amostra não deverá prosseguir.

Normalização de amostras de ADN genómico

O ADN deve ser diluído para 10 ng/µl no tampão TE fornecido no kit *ipsogen* CALR RGQ PCR.

A reação de PCR no Rotor-Gene Q MDx foi otimizada para 50 ng de ADNg purificado, diluído num volume final de amostra de 5 µl.

Protocolo: qPCR no equipamento Rotor-Gene Q MDx 5plex HRM[\\*](#page-38-0)

O kit *ipsogen* CALR RGQ PCR deve ser executado no equipamento Rotor-Gene Q MDx 5plex HRM, utilizando Rotor-Gene AssayManager v2.1 para a interpretação automática dos resultados. Os parâmetros dos ciclos estão bloqueados durante a execução.

Antes de iniciar o protocolo, é conveniente familiarizar-se durante algum tempo com o equipamento Rotor-Gene Q MDx e com o software Rotor-Gene AssayManager v2.1. Para mais detalhes, consulte os manuais do utilizador do equipamento, do Rotor-Gene AssayManager v2.1 e do Gamma Plug-in.

Instalação do Gamma Plug-in e importação do perfil de ensaio

O Rotor-Gene AssayManager, v2.1, tem de ser instalado no computador ligado ao Rotor-Gene Q MDx. O software pode ser transferido a partir de "**Operating Software"** (software operativo), no separador "**Product Resources**" (recursos de produtos), na página do produto Rotor-Gene AssayManager v2.1 em **www.qiagen.com/Products/Rotor-GeneAssayManager\_v2\_1.aspx**.

Para mais informações sobre a instalação do software principal Rotor-Gene AssayManager v2.1, consulte o *Rotor-Gene AssayManager v2.1 Core Application User Manual*. Para mais informações sobre software adicional em computadores em rede, consulte o *Guia de referência rápida do Rotor-Gene AssayManager v2.1 (Rotor-Gene AssayManager v2.1 Quick-Start Guide).*

Para a interpretação automática de resultados utilizando o kit *ipsogen* CALR RGQ PCR com o Rotor-Gene AssayManager v2.1, é necessário instalar o Gamma Plug-in mais recente no seu Rotor-Gene AssayManager v2.1. Consulte os Product Resources na página de produto Rotor-Gene AssayManager v2.1 em

<span id="page-38-0"></span><sup>\*</sup> Se aplicável, equipamento Rotor-Gene Q 5plex HRM com uma data de fabrico de janeiro de 2010 ou posterior. A data de fabrico pode ser obtida a partir do número de série que se encontra na parte posterior do equipamento. O número de série está no formato "mmaannn", em que "mm" indica o mês de produção, "aa" indica os últimos dois algarismos do ano de produção e "nnn" indica o identificador exclusivo do equipamento.

**www.qiagen.com/Products/Rotor-GeneAssayManager\_v2\_1.aspx**, para ter acesso à última versão do plug-in.

Para obter uma descrição detalhada da instalação do plug-in, consulte a seção sobre instalação de plug-ins ("Installing Plug-ins") no manual do utilizador Rotor-Gene AssayManager v2.1 Core Application (*Rotor-Gene AssayManager v2.1 Core Application User Manual)*.

O kit *ipsogen* CALR RGQ PCR necessita também de um perfil de ensaio. Este perfil de ensaio contém todos os parâmetros necessários para efetuar os ciclos e a análise do ensaio qPCR. O perfil de ensaio para CALR (ipsogen\_CALR\_blood\_CE) corresponde a um ficheiro .iap que pode ser transferido da página do produto kit *ipsogen* CALR RGQ PCR, no separador **"Product Resources"** debaixo de **"Protocol Files"** (ficheiros de protocolo). é necessário importar o perfil de ensaio no software Rotor-Gene AssayManager v2.1.

Para obter informações sobre a instalação do Gamma Plug-in e sobre o perfil de ensaio, consulte o manual do utilizador Rotor-Gene AssayManager v2.1 Core Application (*Rotor-Gene AssayManager v2.1 Core Application User Manual*) *e o* manual do utilizador *do* Rotor-Gene AssayManager v2.1 Gamma Plug-in (*Rotor-Gene AssayManager v2.1 Gamma Plug-in User Manual*).

- 1. Transfira o Gamma Plug-in e a última versão do perfil de ensaio de CALR em www.qiagen.com.
- 2. Inicie o processo de instalação, fazendo duplo clique no ficheiro RGAM\_V2\_1\_Gamma\_Plug-in.Installation.V1\_0\_0.msi e seguindo as instruções de instalação.

Para obter uma descrição detalhada, consulte a secção "Installing Plug-ins" no *Rotor-Gene AssayManager v2.1 Core Application User Manual* fornecido.

**Nota**: para obter uma segurança de processos em todo o sistema, devem ser configuradas para o modo fechado as seguintes definições de configuração necessárias:

- Selecione o separador "**Settings**" (definições) no ambiente "**Configuration**" (configuração).
- No painel de listas de trabalho, debaixo de "**Closed mode**" (modo fechado), selecione as caixas referentes a "**Material number required**" (número de material necessário), "**Valid expiry date required"** (prazo de validade necessário) e "**Lot number required**" (número de lote necessário).

Este passo só pode ser realizado por um utilizador com permissões de "Administrator" (administrador).

3. Depois da instalação do Gamma Plug-in, importe o perfil de ensaio de CALR (ficheiro .iap).

Inicie sessão no software Rotor-Gene AssayManager v2.1 como utilizador com direitos de "Administrator" do Rotor-Gene AssayManager v2.1.

- 4. Selecione o ambiente "**Configuration**".
- 5. Selecione o separador "**Assay Profiles**" (perfis de ensaio).
- 6. Clique no botão **"Import"** (importar).
- 7. Na caixa de diálogo aberta, selecione o ficheiro ipsogen\_CALR\_blood\_CE no perfil de ensaio de CALR
- 8. Clique em **Open** (abrir). O perfil de ensaio é carregado e adicionado à lista de perfis de ensaio disponíveis, podendo ser utilizado no ambiente "**Setup**" (configuração).

**Nota**: não é possível importar a mesma versão do perfil de ensaio duas vezes.

Configuração do bloco de carregamento e do rotor

Recomendamos o teste de 6 amostras de ADNg no mesmo ensaio para otimizar a utilização dos controlos, padrões e misturas de reação.

Cada mistura de reação (CALR DO TIPO 1, CALR DO TIPO 2, CALR com CLAMP 1, CALR com CLAMP 2, CALR com CLAMP 3, CALR com CLAMP 4 e CALR com CLAMP 5) é utilizada em 9 reações: 6 amostras de ADNg e 3 controlos externos [1 controlo mutante (Mutant Control, MTC) CALR, 1 controlo de tipo selvagem (Wild-Type Control, WTC) CALR e 1 controlo sem modelo (No Template Control, NTC) (NTC = tampão TE fornecido com o kit *ipsogen* CALR RGQ PCR)].

O esquema mostrado nas Figuras 4 e 5 é um exemplo da configuração do bloco de carregamento e do rotor, para um ensaio otimizado utilizando o kit *ipsogen* CALR RGQ PCR.

A posição das misturas de reação e dos controlos de CALR está definida no perfil de ensaio de CALR, e não pode ser alterada. Se as misturas de reação/controlos não forem posicionados como indicado em seguida, a análise automática dos resultados não pode ser realizada.

Os números na Figura 4 representam as posições no bloco de carregamento e indicam a posição final no rotor.

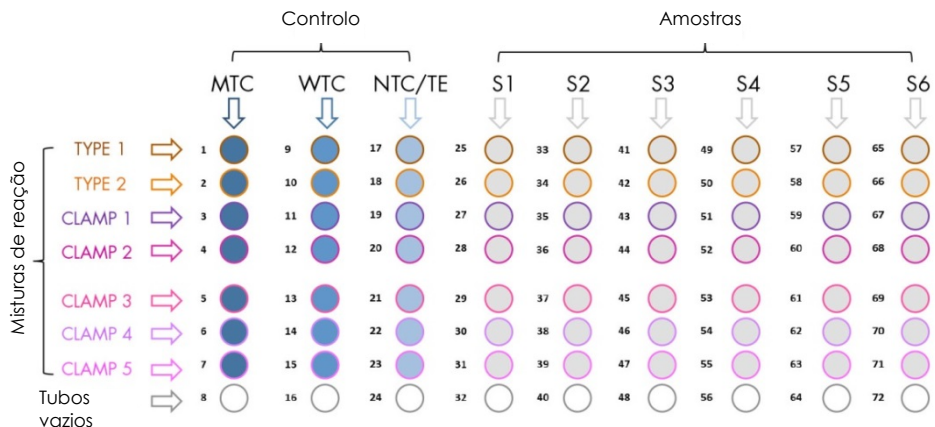

<span id="page-41-0"></span>**Figura 4. Configuração do bloco de carregamento para um ensaio com o kit ipsogen CALR RGQ PCR.** TIPO 1: Mistura de reação para *CALR* do TIPO 1; TIPO 2: Mistura de reação para *CALR* do TIPO 2; CLAMP 1: Mistura de reação para *CALR* com CLAMP 1; CLAMP 2: Mistura de reação para *CALR* com CLAMP 2; CLAMP 3: Mistura de reação para *CALR* com CLAMP 3; CLAMP 4: Mistura de reação para *CALR* com CLAMP 4; CLAMP 5: Mistura de reação para *CALR* com CLAMP 5; MTC: Controlo mutante *CALR*; WTC: Controlo de tipo selvagem *CALR*; NTC/TE: Controlo sem modelo (TE); S1–S6: Amostras de ADNg.

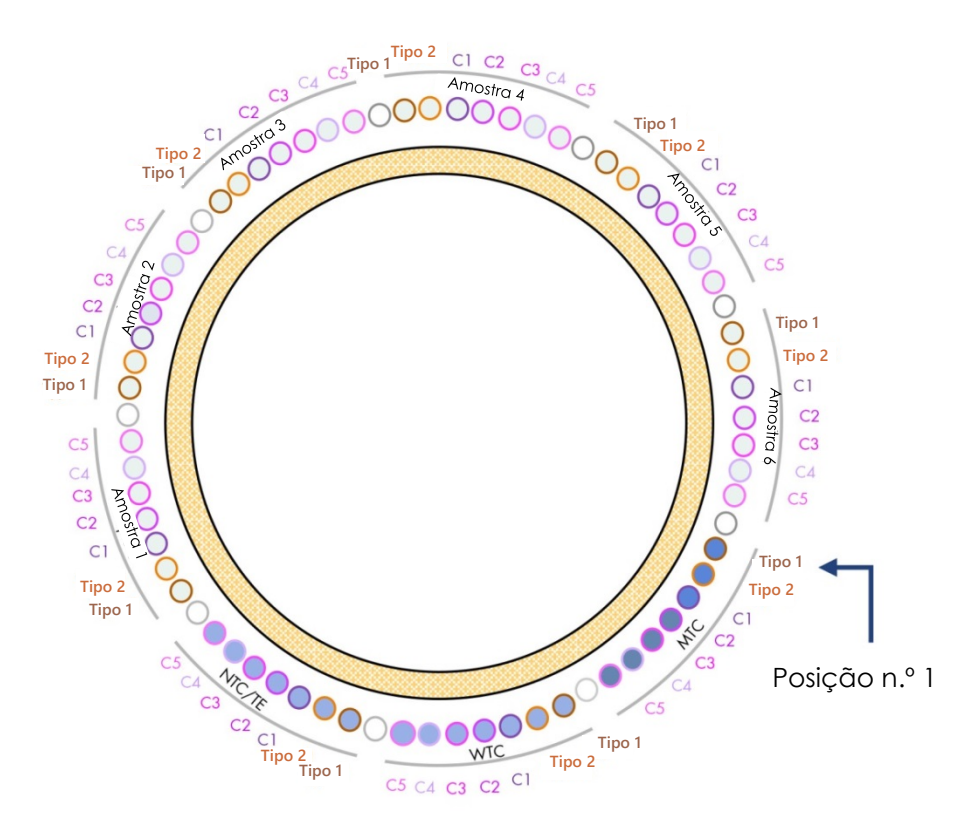

<span id="page-42-0"></span>**Figura 5. Configuração do rotor para um ensaio com o kit ipsogen CALR RGQ PCR.** A partir da posição 1 MTC: Controlo mutante *CALR*; WTC: Controlo de tipo selvagem *CALR*; NTC/TE: Controlo sem modelo (TE); Tipo 1: Mistura de reação para *CALR* do TIPO 1; Tipo 2: Mistura de reação para *CALR* do TIPO 2; C1: Mistura de reação para *CALR* com CLAMP 1; C2: Mistura de reação para *CALR* com CLAMP 2; C3: Mistura de reação para *CALR* com CLAMP 3; C4: Mistura de reação para *CALR* com CLAMP 4; C5: Mistura de reação para *CALR* com CLAMP 5; Amostra 1 a Amostra 6: Amostras de ADNg. **Nota**: as restantes posições devem ser preenchidas com tubos vazios.

<span id="page-44-0"></span>Criação de uma lista de trabalho

As funcionalidades gerais do ambiente "**Setup**" e de "Creating/Editing a Work List" (criação/alteração de uma lista de trabalho) encontram-se descritas no *Rotor-Gene AssayManager v2.1 Core Application User Manual*.

**Nota**: a lista de trabalho pode ser guardada. A lista de trabalho pode ser criada antes do carregamento das amostras no equipamento, ou durante a configuração do ensaio no equipamento.

- 1. Ligue o equipamento Rotor-Gene Q MDx.
- 2. Abra o software Rotor-Gene AssayManager v2.1 e inicie sessão como "Operator" (operador), em modo fechado.
- 3. Selecione o ambiente "**Setup**".
- 4. Clique no botão "**New manual work**" (novo trabalho manual) no gestor de listas de trabalho.
- 5. Selecione o perfil de ensaio CALR a partir da lista de perfis de ensaio disponíveis.
- 6. Clique no botão "**Move**" (mover) para transferir o perfil de ensaio selecionado para a lista "**Selected assay profiles**" (perfis de ensaio selecionados). O perfil de ensaio deve aparecer agora na lista "**Selected assay profiles"**.
- 7. Introduza o número de amostras (até um máximo de 6) no campo correspondente.
- 8. Selecione o passo "**Kit Information**" (informações sobre o kit). Utilize o código de barras do kit, ou introduza manualmente as seguintes informações sobre o kit, que se encontram na tampa da caixa do kit *ipsogen* CALR RGQ PCR:
- Número de material 1100703
- Prazo de validade válido
- Número de lote
- 9. Selecione o passo "**Samples**" (amostras). É apresentada uma lista com os detalhes das amostras. A lista representa o esquema pretendido no rotor.
- 10. Introduza o(s) número(s) de identificação da amostra na lista, assim como qualquer informação opcional sobre a amostra, sob a forma de comentário para cada amostra.
- 11. Selecione "**Properties**" (propriedades) e introduza o nome da lista de trabalho.
- 12. Ative a caixa de verificação "**worklist is complete (can be applied)**" (lista de trabalho concluída (pode ser aplicada)).
- 13. Guarde (**Save**) a lista de trabalho.
- 14. Prima o botão "**Print work list**" (imprimir a lista de trabalho) para imprimir a lista de trabalho.

A impressão da lista de trabalho pode auxiliar na preparação e configuração da qPCR. Os detalhes das amostras estão incluídos como parte da lista de trabalho.

# Configuração da qPCR

## **O que fazer antes de iniciar o procedimento**

- Descongele todos os componentes necessários, exceto a *Taq* ADN polimerase; esta enzima deve ser mantida no congelador quando não estiver a ser utilizada. Coloque os tubos que contêm os componentes que vão ser descongelados em gelo ou num bloco de refrigeração.
- Limpe a área da bancada dedicada à preparação das misturas de PCR, para reduzir o risco de contaminação com modelos ou nucleases.
- Agite no vórtex (10 a 12 segundos) e depois centrifugue levemente os tubos com os padrões, controlos e misturas de reação, antes da sua utilização.
- 1. Prepare as misturas principais da qPCR para cada mistura de reação (*CALR* do TIPO 1, *CALR* do TIPO 2, *CALR* com CLAMP 1, *CALR* com CLAMP 2, *CALR* com CLAMP 3, *CALR* com CLAMP 4 e *CALR* com CLAMP 5) **em gelo** (ou utilizando um bloco de refrigeração), de acordo com o número de amostras a processar.

O esquema de pipetagem para a preparação de todos os reagentes das misturas principais para *CALR* é apresentado na tabela abaixo, tendo sido calculado de modo a garantir volumes de reação finais de 25 µl, após a adição de 5 µl de ADNg ou de controlo. Estão incluídos volumes suplementares para compensar erros de pipetagem e permitir a preparação de misturas de reação principais para 6 amostras e 3 controlos externos.

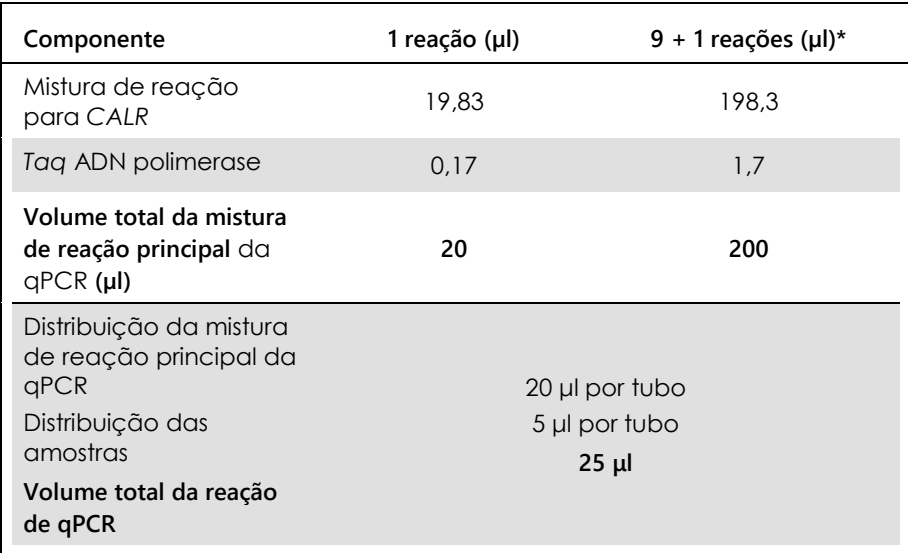

\* São incluídos volumes extra para compensar erros de pipetagem. **Nota**: não recomendamos a pipetagem de volumes inferiores a 1 μl.

- 2. Agite no vórtex e centrifugue brevemente todas as misturas de reação principais da qPCR.
- 3. Coloque os tubos de tiras para qPCR num bloco de carregamento refrigerado de 72 tubos x 0,1 ml e, em cada tubo de tiras, verta 20 µl da mistura principal CALR para qPCR, de acordo com a configuração do bloco de carregamento apresentada na [Figura](#page-41-0) **4**.
- 4. Agite no vórtex e centrifugue brevemente as amostras de ADNg, o controlo de tipo selvagem (WTC) CALR, o controlo mutante (MTC) CALR e o tampão TE (NTC). Depois, adicione 5 µl de amostra ou controlo ao respetivo tubo, de acordo com a disposição da [Figura 4,](#page-41-0) para obter um volume total de 25 µl. Misture cuidadosamente, pipetando para cima e para baixo.

**Nota**: tenha o cuidado de descartar as pontas de pipeta entre cada tubo, para evitar resultados falsos-positivos, obtidos por contaminação com um

modelo ou uma mistura de reação inespecíficos. Feche todos os tubos e assegure-se de que não existem bolhas de ar na base dos tubos.

5. Volte a colocar todos os componentes do kit *ipsogen* CALR RGQ PCR nas condições de armazenamento apropriadas, para evitar degradação de materiais.

Preparação do Rotor-Gene MDx e início da execução da qPCR.

- 1. Coloque um rotor de 72 poços no suporte de rotor do Rotor-Gene Q MDx.
- 2. Encha o rotor com tubos de tiras, de acordo com as posições atribuídas, começando na posição 1, como mostra a [Figura 5,](#page-42-0) com os tubos de tiras vazios fechados e colocados em todas as posições não utilizadas.

**Nota**: certifique-se de que o primeiro tubo está inserido na posição 1 e os tubos de tiras estão colocados na orientação e posições corretas, tal como mostra a [Figura 4](#page-41-0) e a [Figura 5.](#page-42-0)

**Nota**: mantenha sempre a mistura de reação TIPO 1 e os três controlos (MTC, WTC, NTC) nas posições 1, 9 e 17, para que o aumento da otimização (realizada no tubo da posição 1) seja realizado sempre na mesma amplificação (ver [Figura 4](#page-41-0) e [Figura 5\)](#page-42-0).

- 3. Fixe o anel bloqueador.
- 4. Coloque o rotor e o anel bloqueador no equipamento Rotor-Gene Q MDx. Abra a tampa do equipamento.
- 5. No software Rotor-Gene AssayManager v2.1, selecione a lista de trabalho correspondente no gestor de listas de trabalho e clicar em "**Apply**" (aplicar). Ou então, se a lista de trabalho ainda estiver aberta, clique apenas no botão "**Apply**".

**Nota**: se não tiver sido criada uma lista de trabalho dedicada ao ensaio, inicie sessão no Rotor-Gene AssayManager v2.1 e siga os passos descritos em ["Criação de uma lista de trabalho"](#page-44-0), na págin[a 45,](#page-44-0) antes de prosseguir.

- 6. Introduza o nome do ensaio.
- 7. Em "**Cycler selection**" (seleção de cicladores), selecione o ciclador a ser utilizado. Tem de utilizar um ciclador Rotor-Gene Q MDx 5plex HRM.
- 8. Verifique se o anel bloqueador foi fixado corretamente e confirme no ecrã que o anel bloqueador foi fixado
- 9. Clique em "**Start Run**" (iniciar execução).

A execução da qPCR deverá iniciar.

10. Quando a execução estiver concluída, clique em "**Finish run**" (concluir execução).

**Nota**: o ensaio não é guardado na base de dados interna enquanto este passo não estiver concluído.

Libertação e geração do relatório com os resultados da qPCR

As funcionalidades gerais do ambiente "**Approval**" (aprovação) encontram-se descritas no *Rotor-Gene AssayManager v2.1 Gamma Plug-in User Manual.*

Depois de concluída a execução e de o ciclador ter sido libertado, o ensaio será guardado na base de dados interna. A análise dos resultados adquiridos é realizada automaticamente, dependendo do plug-in que corresponde ao perfil de ensaio, e das regras e valores dos parâmetros por ele definidos.

**Nota**: o utilizador precisa de permissão de "Approver" (Autorizador) para aprovar uma execução.

O primeiro passo do processo de aprovação é a filtragem do ensaio a ser aprovado. Isto pode ser feito utilizando critérios de filtragem no ambiente "**Approval**".

1. Libertação e aprovação da execução.

Para utilizadores com sessão iniciada como "Approver", clique em "**Release and go to approval**" (libertar e seguir para aprovação).

Para utilizadores com sessão iniciada como "Operator", clique em "**Release**" (libertar).

Se tiver clicado em "**Release and go to approval**", os resultados do ensaio serão apresentados no ambiente "**Approval**".

Se um utilizador "Operator" tiver clicado em "**Release**", alguém com a função de "Approver" terá de iniciar sessão e selecionar o ambiente "**Approval**".

- 2. Selecione as opções de filtragem do ensaio a serem aprovadas e clique em "**Apply**".
- 3. Reveja os resultados e clique no botão "**Release/Report data**" (libertar/reportar dados).
- 4. Clique em "**OK"**.

O relatório será gerado em formato .pdf e armazenado automaticamente na pasta predefinida.

O caminho predefinido para a pasta é **QIAGEN > Rotor-Gene AssayManager > Export > Reports**.

**Nota**: este caminho e esta pasta podem ser alterados no ambiente "**Configuration**".

5. Retire o equipamento Rotor-Gene Q MDx e elimine os tubos de tiras, de acordo com os regulamentos de segurança locais.

**Nota**: é necessário dispor de um pacote de assistência da execução para obter apoio na resolução de problemas prestada pela Assistência Técnica da QIAGEN. Os pacotes de assistência podem ser gerados nos ambientes **Approval** (aprovação) ou **Archive** (arquivo). Para obter mais informações, consulte "Creating a support package" (Criar um pacote de assistência) no *Rotor*-*Gene AssayManager v2.1 Core Application User Manual*.

Além do pacote de assistência, pode ser útil a pista de auditoria de ±1 dia a partir da altura do incidente. A pista de auditoria pode ser encontrada no ambiente "**Service**" (serviço). Para obter mais informações, consulte o *Rotor-Gene AssayManager v2.1 Core Application User Manual*.

# Interpretação dos resultados

# Análise dos dados

A análise dos resultados da qPCR é totalmente automatizada para cada ensaio e amostra. O Rotor-Gene AssayManager v2.1 analisa as curvas de amplificação, podendo invalidá-las caso não estejam em conformidade, dependendo da respetiva forma e amplitude de ruído. Se for esse o caso, um alarme estará associado à curva invalidada. Também podem ser apresentados alarmes de aviso em caso de curvas anómalas não-invalidantes.

Para validar o ensaio, o Rotor-Gene AssayManager v2.1 também analisa os controlos de execução, ou seja, o controlo de tipo selvagem (WTC) CALR, o controlo mutante (MTC) CALR e o tampão TE (NTC) nos canais Verde (FAM) e Amarelo (HEX) das misturas de reação do kit *ipsogen* CALR RGQ PCR (*CALR* DO TIPO 1, *CALR* DO TIPO 2, *CALR* com CLAMP 1, *CALR* com CLAMP 2, *CALR* com CLAMP 3, *CALR* com CLAMP 4 e *CALR* com CLAMP 5). A validade de cada controlo é baseada na conformidade dos valores de C<sub>T</sub> com especificações prédefinidas.

**Nota**: se o controlo interno de amplificação num determinado tubo for inválido (canal Amarelo), o alvo específico para CALR no mesmo tubo (canal Verde) será considerado inválido.

**Nota**: se pelo menos um controlo externo for inválido para um determinado ensaio para CALR (p. ex., ensaio CLAMP 1), os resultados obtidos para todas as amostras a partir dessa mistura de reação serão considerados inválidos. Neste caso, só é inválido esse ensaio para CALR, e não toda a execução de qPCR.

O Rotor-Gene AssayManager v2.1 também analisa amostras desconhecidas, através da verificação da validade do controlo interno *ABL1.*

Por fim, é atribuído um estado do gene *CALR* às amostras desconhecidas. No primeiro caso, o software considera os resultados obtidos nos ensaios TIPO 1 e TIPO 2. Se for atribuída a uma amostra uma mutação positiva de Tipo 1 ou Tipo 2, é determinado o estado do gene *CALR*. Os resultados obtidos nos ensaios CLAMP são depois apresentados para fins informativos.

Se não for identificada nenhuma mutação do Tipo 1 ou do Tipo 2, a análise prossegue utilizando os resultados obtidos nos ensaios CLAMP, até ser determinado o estado do gene *CALR* (i.e., mutação detetada ou nenhuma mutação detetada).

Para chegar à conclusão de que uma amostra é positiva, é necessário que, em pelo menos um dos sete ensaios para CALR, seja detetada uma mutação. Todos os controlos associados ao(s) respetivo(s) ensaio(s), bem como o controlo presente na amostra testada, deverão ser válidos, ou seja, MTC, WTC, NTC e controlo interno *ABL1*.

Para chegar à conclusão de que uma amostra é negativa, esta deverá ser negativa em todos os ensaios e controlos (MTC, WTC e NTC) de todos os ensaios CALR; o controlo interno *ABL1* da amostra também tem de ser válido.

Os resultados das amostras de teste, analisados automaticamente e definidos pelo software Rotor-Gene AssayManager v2.1, terão de ser aprovados e libertados por um utilizador com sessão iniciada como "Approver". Os resultados das amostras a serem aprovados têm três botões de aprovação suplementares no final da coluna dedicada. Estes botões são utilizados para aceitar ou rejeitar interactivamente os resultados das amostras. Para obter mais informações, consulte o *Rotor-Gene AssayManager v2.1 Gamma Plug-in User Manual*.

No caso de resultados inválidos, consulte o ["Guia de resolução de problemas"](#page-63-0) página [64,](#page-63-0) para investigar as causas da falha e, eventualmente, identificar quaisquer erros que necessitem de correção.

## Repetição de testes

No caso de resultados inválidos, percorra a árvore de decisão da Figura 6, para avaliar a necessidade de repetição de testes.

Se o estado do gene *CALR* puder ser atribuído à(s) amostra(s) em questão em qualquer um dos sete ensaios para CALR, a repetição de testes não é necessária.

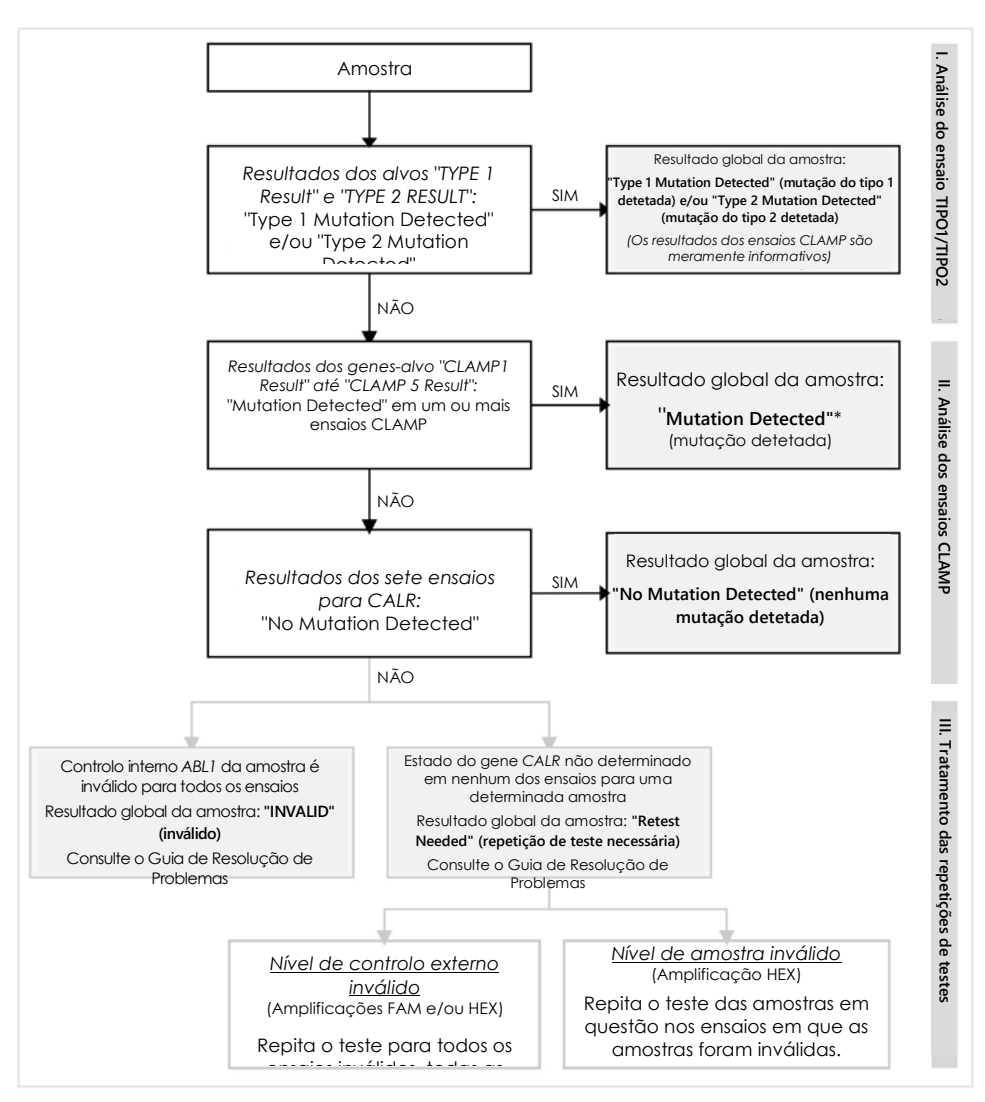

\* Nas situações em que a identificação do Tipo 1/Tipo 2 é obrigatória e o ensaio TIPO 1 e/ou TIPO 2 é inválido, a repetição do teste poderá ser necessária (apesar do ensaio CLAMP ser positivo), para obter um resultado conclusivo para o(s) ensaio(s) TIPO 1 e/ou TIPO 2.

#### **Figura 6. Árvore de decisão para determinação do estado de mutação do gene CALR nas amostras de teste.**

**Nota**: nas situações em que a identificação do Tipo 1/Tipo 2 é obrigatória e o ensaio TIPO 1 e/ou TIPO 2 é inválido, a repetição do teste poderá ser necessária (apesar do ensaio CLAMP ser positivo), para obter um resultado conclusivo para o(s) ensaio(s) TIPO 1 e/ou TIPO 2.

Noutros casos, poderão ser necessárias repetições de testes. Quando realizar repetições de testes, mantenha sempre a mistura de reação TIPO 1 e os três controlos (MTC, WTC, NTC) nas posições 1, 9 e 17, para que o aumento da otimização (realizada no tubo da posição 1) seja realizado na mesma amplificação. Certifique-se de que coloca cada ensaio repetido na posição dedicada [\(Figura 4\)](#page-41-0), mesmo que não estejam presentes na placa todos os ensaios.

**Nota**: se faltarem alguns dos sete ensaios para CALR quando realizar a repetição de testes, todas as posições que normalmente não estariam vazias irão gerar, no software, a resposta "INVALID". Para melhoria da rastreabilidade, as posições vazias e a natureza prevista para a resposta a elas associada, deverão ser documentadas na seção de comentários do relatório.

Apresentação dos resultados

## **Genes-alvo**

Os resultados de cada ensaio do kit *ipsogen* CALR RGQ PCR são apresentados com os seguintes nomes dos genes-alvo:

 "ABL\_AssayName" (p. ex., ABL\_TIPO\_1) para o controlo interno de amplificação ABL1

(resultados do canal amarelo)

- "AssayName" para uma mistura de reação para CALR (p. ex., TIPO 1, para a mistura de reação para CALR do TIPO 1) (resultados do canal verde)
- "AssayName Result" (p. ex., Resultado TIPO 1). Estes genes-alvo são alvos combinados, cujo resultado tem em conta a validade dos controlos (MTC, WTC, NTC e ABL1).

#### **Resultados**

Os resultados dos genes-alvo acima são apresentados na coluna "**Result**" (resultado) do relatório.

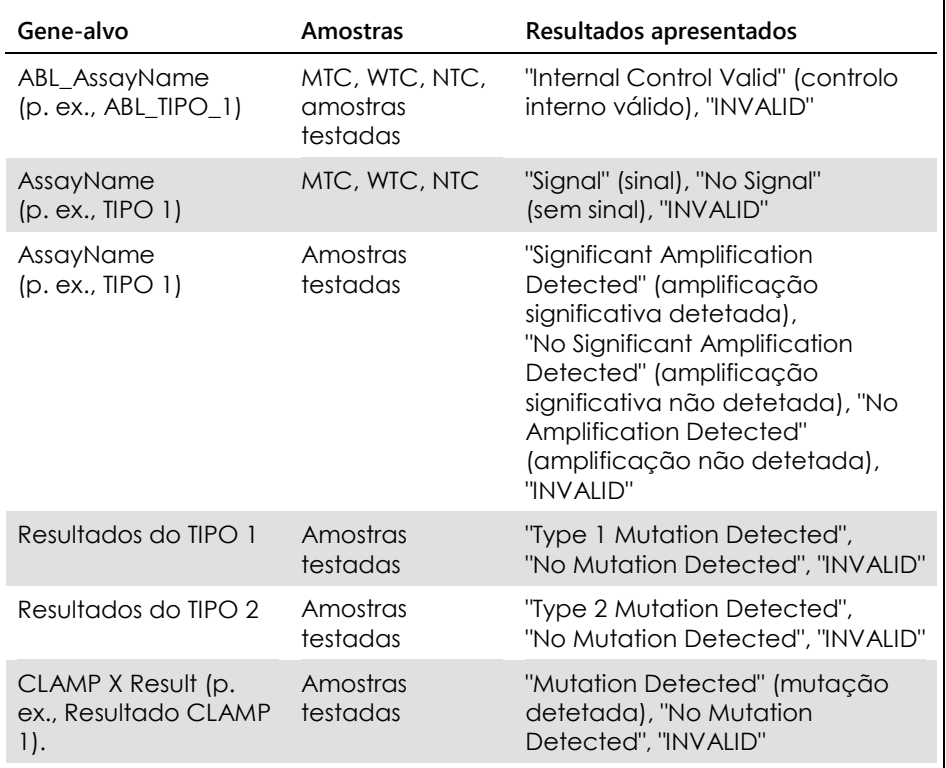

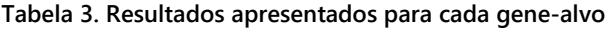

Se um dos controlos (MTC, WTC, NTC) associado a uma determinada amostra for inválido para um determinado ensaio, ou se o controlo interno ABL1 for inválido, o resultado apresentado para o gene-alvo combinado será "INVALID".

A conclusão das análises de cada amostra é apresentada na coluna "**Overall**  Sample Result" (resultado global da amostra) do relatório.

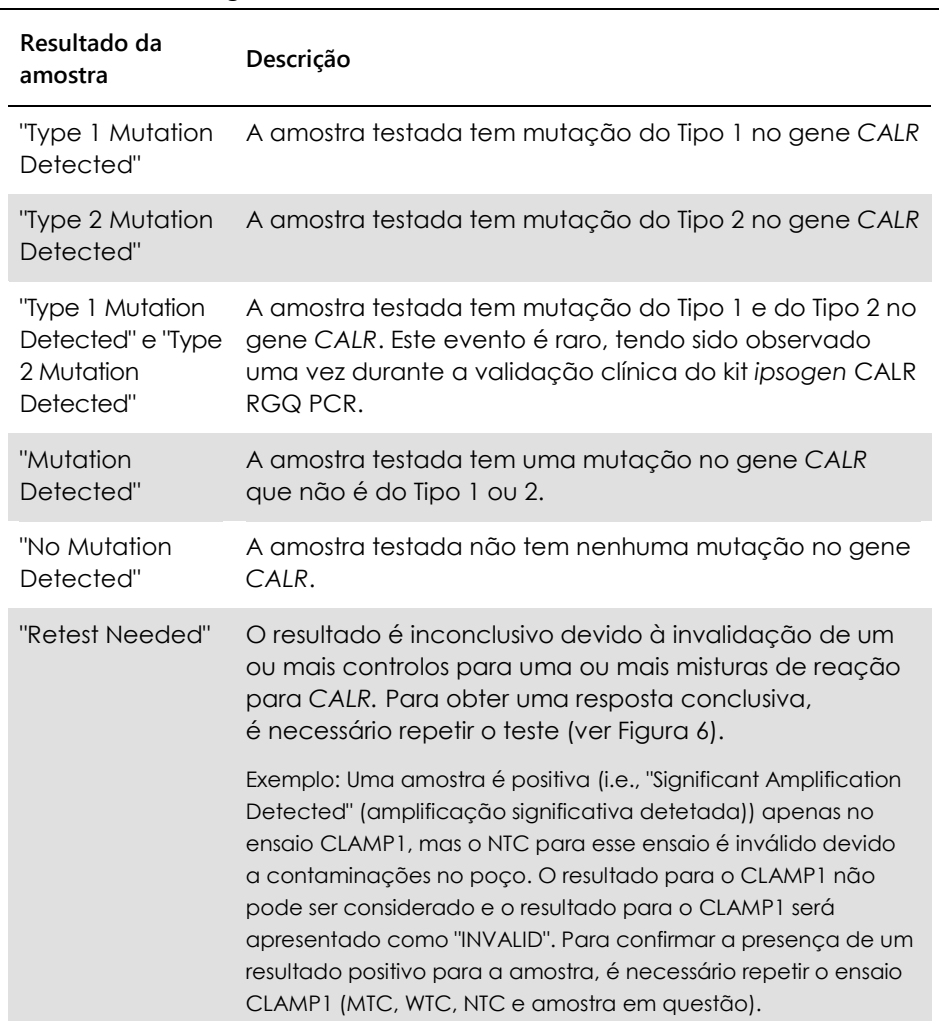

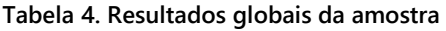

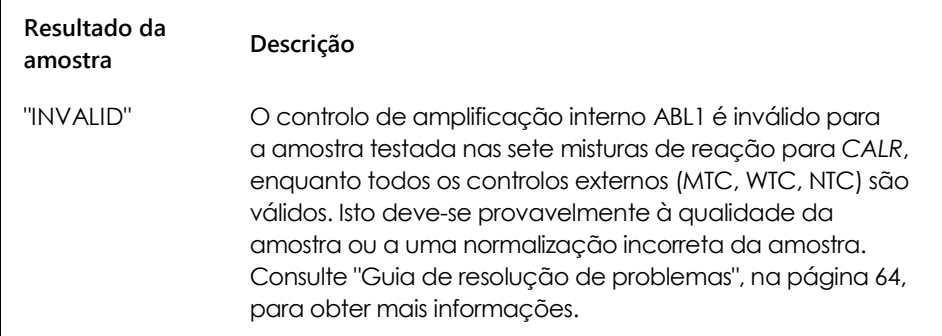

#### **Alarmes**

Os alarmes apresentam informação adicional sobre os resultados obtidos, principalmente quando se trata de resultados inválidos. As anomalias não problemáticas podem ser assinaladas por um alarme de aviso, que não dá origem a um resultado inválido. Para obter mais informações sobre alarmes universais no Gamma Plug-in, consulte o *Rotor-Gene AssayManager v2.1 Gamma Plug-in User Manual*.

A análise automática do ensaio realizado com o kit *ipsogen* CALR RGQ PCR pode originar os seguintes alarmes de aviso universais, específicos- do ensaio:

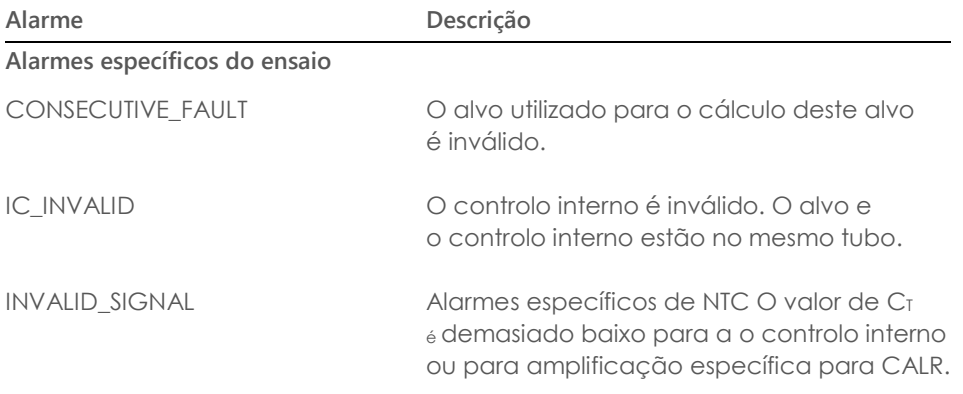

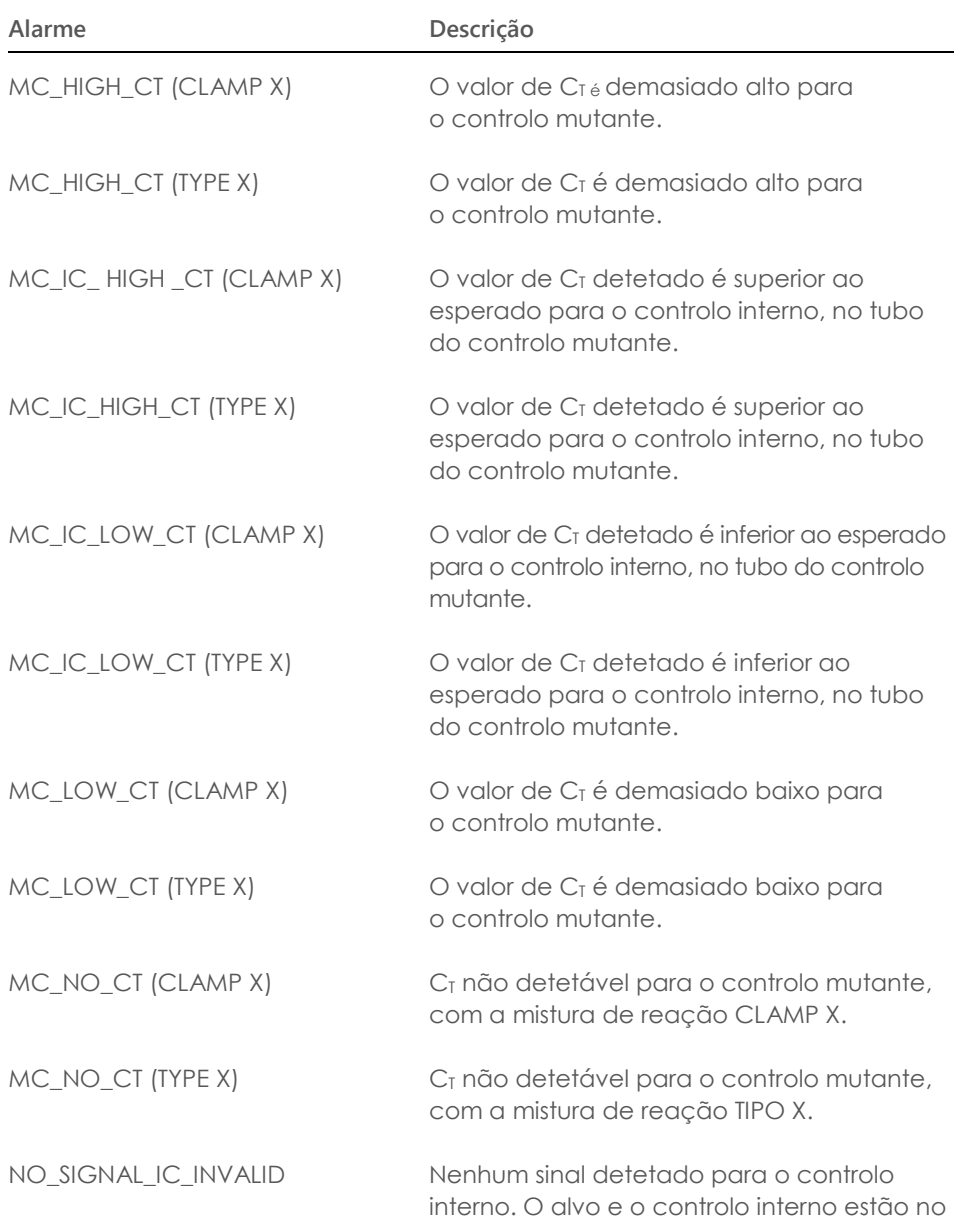

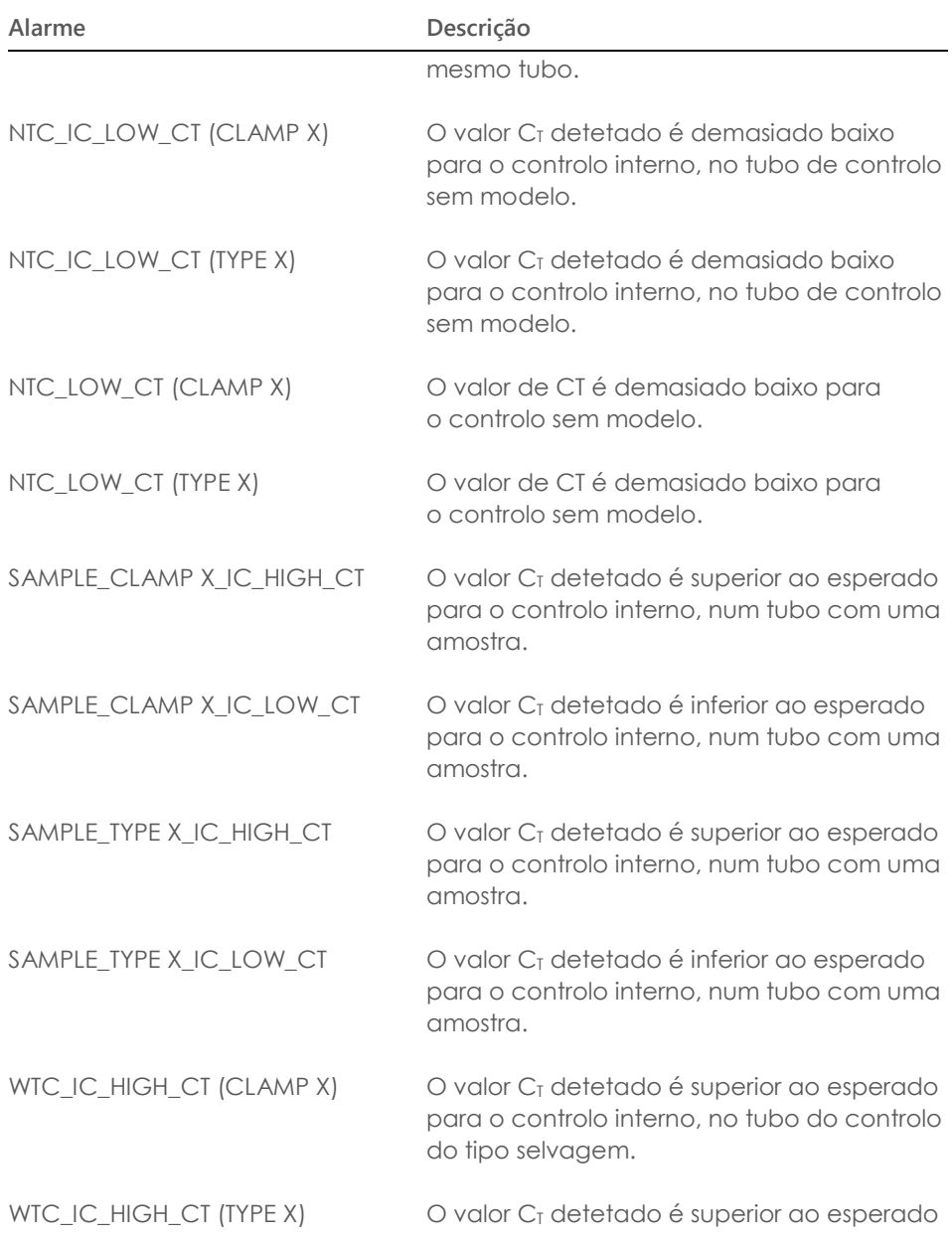

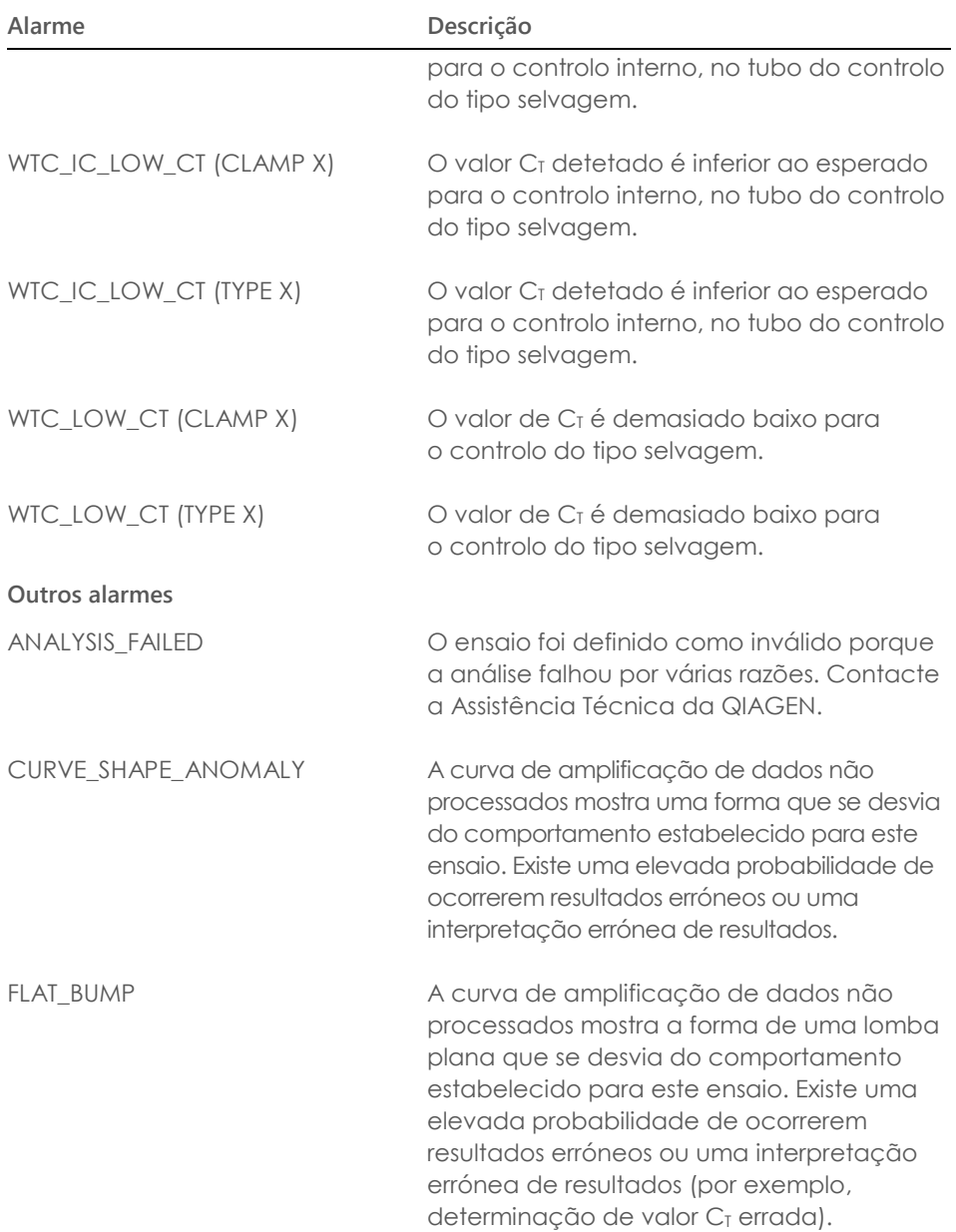

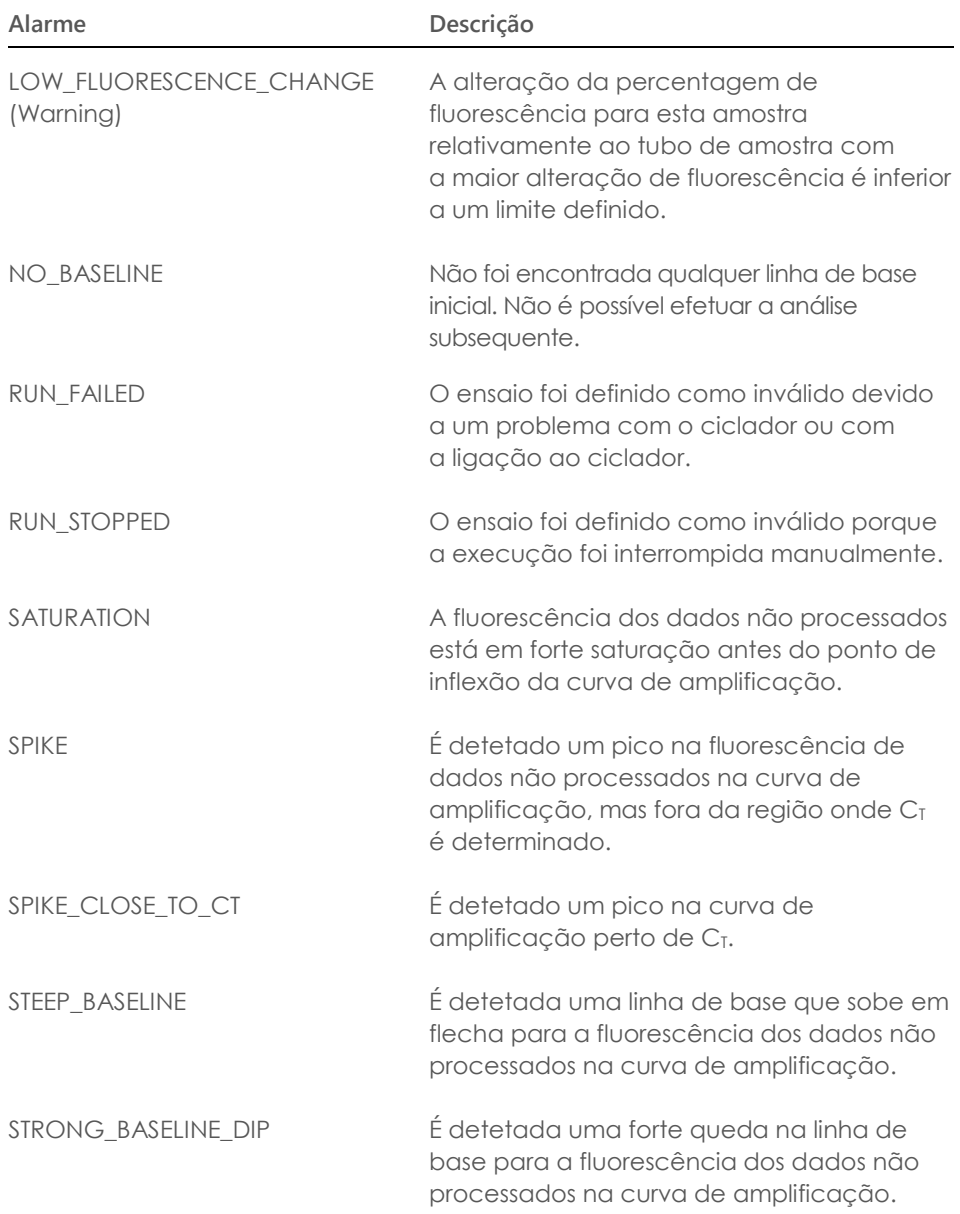

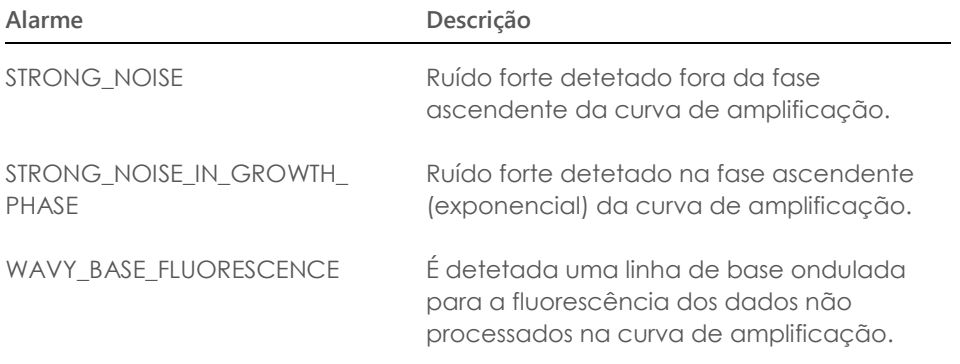

<span id="page-63-0"></span>Guia de resolução de problemas

Este guia de resolução de problemas poderá ser útil na resolução de quaisquer problemas que surjam durante a determinação do estado de mutação do gene *CALR*, utilizando o kit *ipsogen* CALR RGQ PCR. Para obter as informações de contacto, consulte a contracapa ou visite **www.qiagen.com**.

Para obter informações de resolução de problemas relativamente aos kits QIAamp DSP DNA Blood Mini (n.º cat. 61104) e QIAsymphony DNA DSP Mini (n.º cat. 937236), consulte os respetivos manuais.

Para obter informações de resolução de problemas relacionadas com o equipamento

Rotor-Gene Q MDx e o software Rotor-Gene AssayManager v2.1, consulte os respetivos manuais do utilizador.

#### **Comentários e sugestões**

## **Uma amostra é identificada como positiva em múltiplos ensaios**

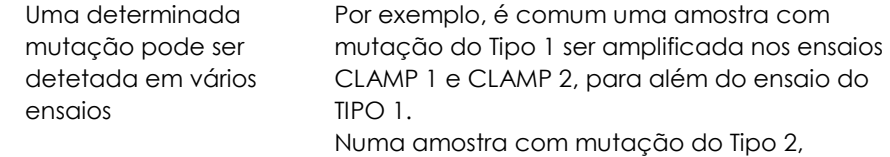

é comum esta ser amplificada no ensaio CLAMP 5, para além do ensaio do TIPO 2.

## **Nenhuma ou pouca amplificação do controlo interno de amplificação em controlos externos e/ou amostras**

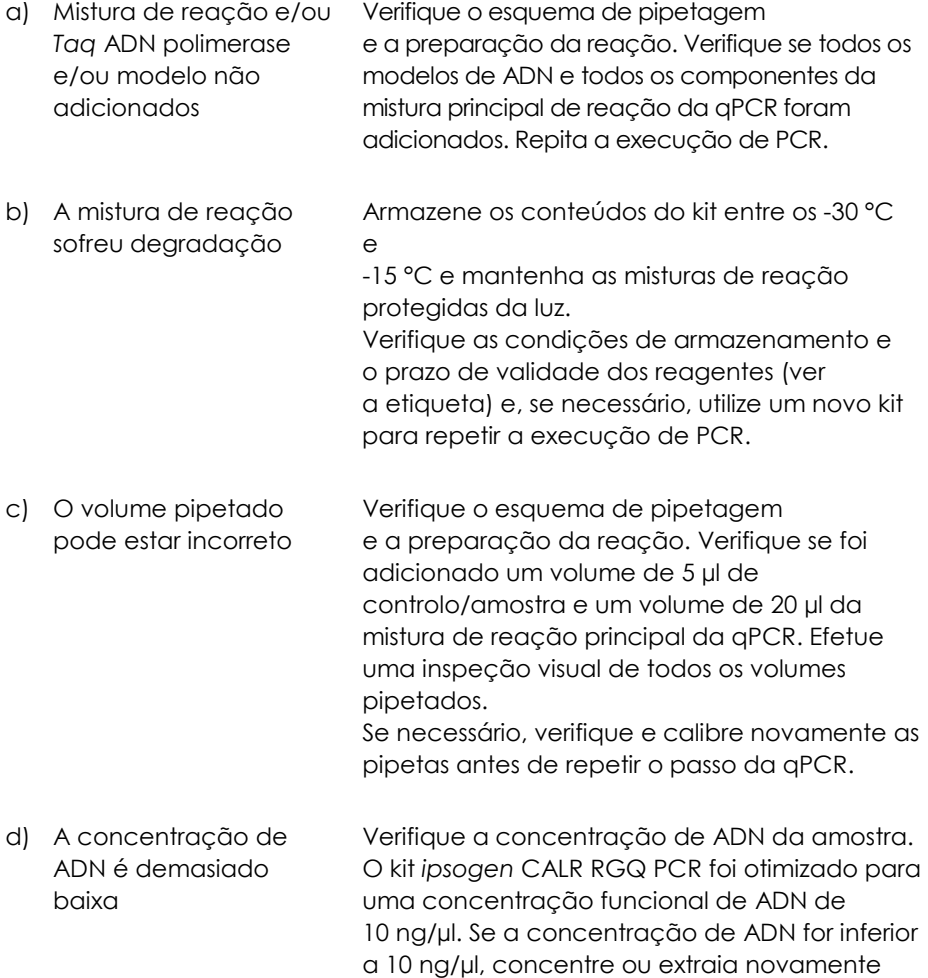

ADN de sangue total, diminuindo o volume de eluição, antes de repetir o passo da qPCR.

e) Contaminação do ADN com proteínas ou presença de químicos orgânicos. Verifique a razão *A*260/*A*280. A razão *A*260/*A*<sup>280</sup> tem de ser ≥1,7. Se a razão for <1,7, efetue uma nova extração de ADN e repita a execução da qPCR.

## **Amplificação precoce do controlo interno de amplificação em controlos externos e/ou amostras**

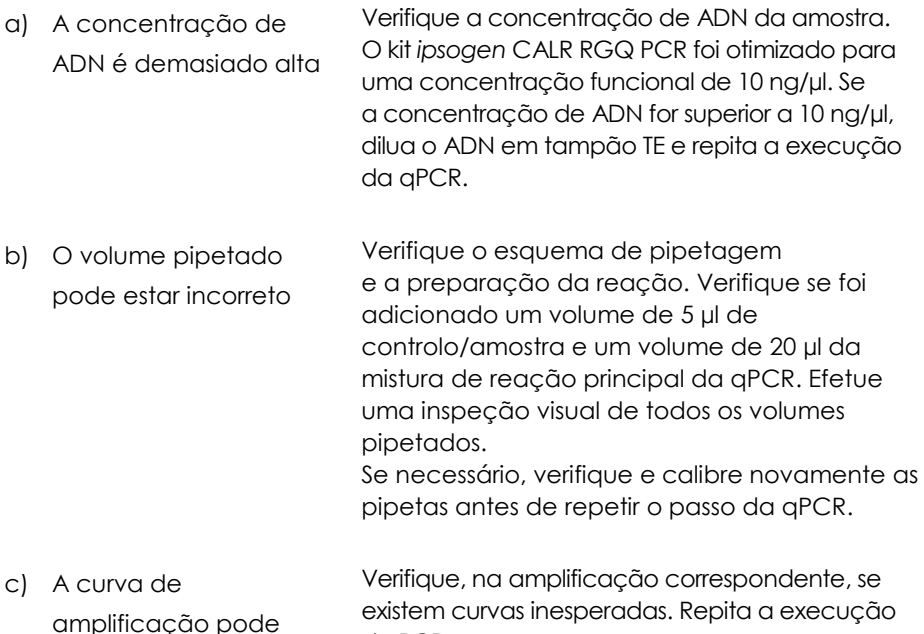

de PCR.

estar incorreta.

## **Nenhum ou baixo sinal de controlo interno de amplificação para as amostras, mas os controlos externos são válidos**

- a) A concentração de ADN é demasiado baixa Verifique a concentração de ADN da amostra. O kit *ipsogen* CALR RGQ PCR foi otimizado para uma concentração funcional de ADN de 10 ng/µl. Se a concentração de ADN for inferior a 10 ng/µl, concentre ou extraia novamente ADN de sangue total, diminuindo o volume de eluição, antes de repetir o passo da qPCR.
- b) Contaminação do ADN com proteínas ou presença de químicos orgânicos. Verifique a razão *A*260/*A*280. A razão *A*260/*A*<sup>280</sup> tem de ser ≥1,7. Se a razão for <1,7, efetue uma nova extração de ADN e repita a execução da qPCR.
- c) O volume pipetado pode estar incorreto Verifique o esquema de pipetagem e a preparação da reação. Verifique se foi adicionado um volume de 5 µl de controlo/amostra e um volume de 20 µl da mistura de reação principal da qPCR. Efetue uma inspeção visual de todos os volumes pipetados. Se necessário, verifique e calibre novamente as

pipetas antes de repetir o passo da qPCR.

#### **Controlo sem modelo (NTC/tampão TE) é positivo (FAM e/ou HEX)**

a) Contaminação cruzada ou contaminação dos reagentes Substitua todos os reagentes críticos e repita a execução da qPCR. Manuseie sempre as amostras, componentes do kit e consumíveis de acordo com as práticas normalmente aceites para evitar a contaminação por transporte. Certifique-se de que as pontas das pipetas são mudadas entre a pipetagem de reagentes

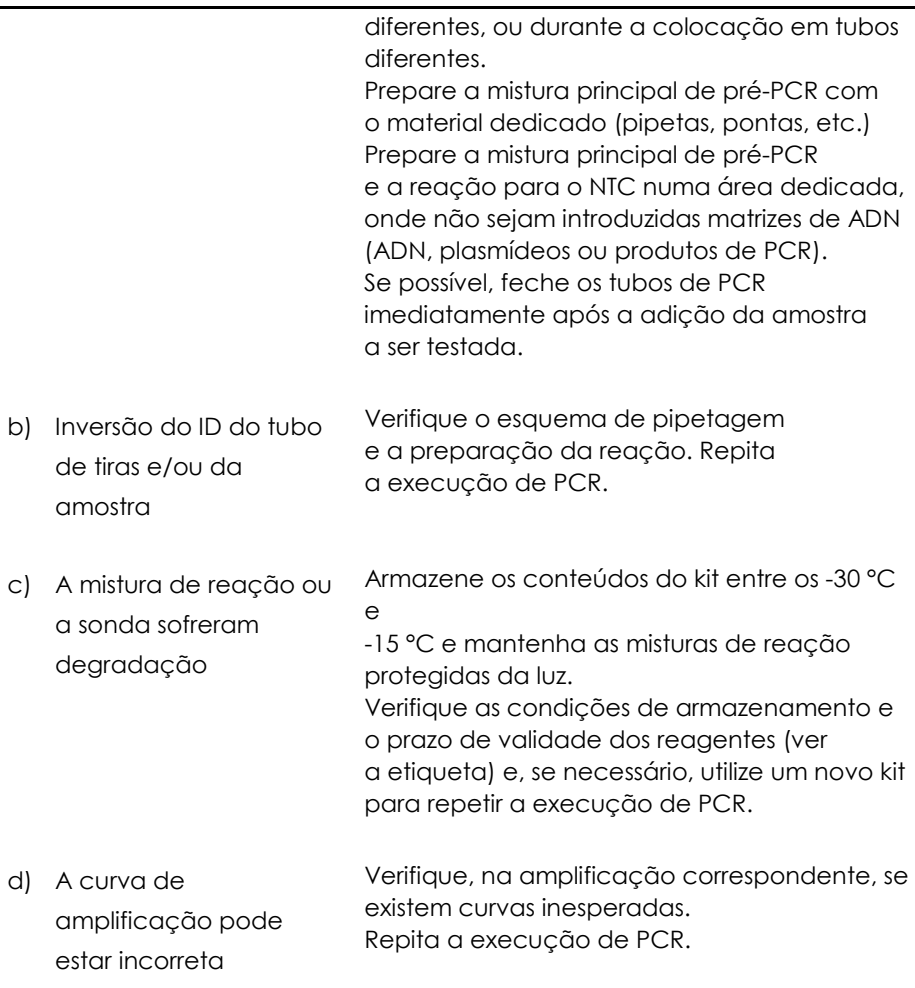

## **Nenhuma ou pouca amplificação do controlo mutante (MTC) (amplificação FAM)**

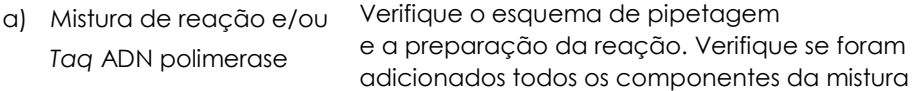

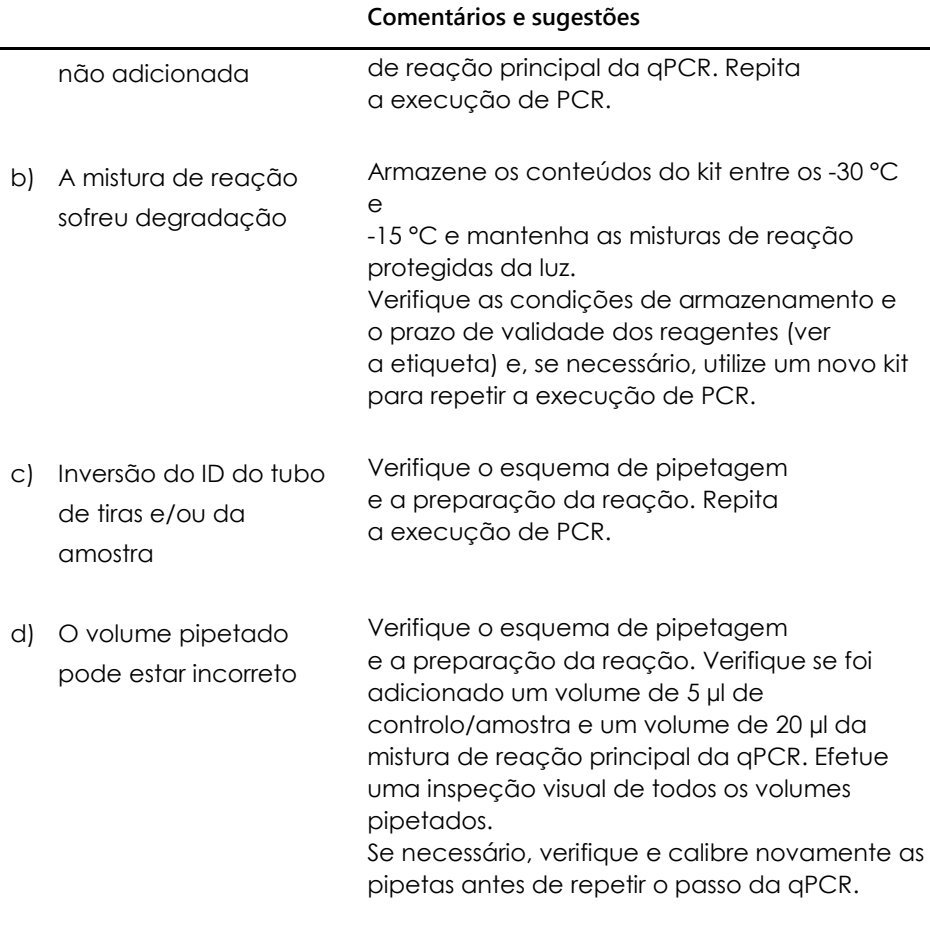

## **Amplificação precoce do controlo mutante (MTC) (amplificação FAM)**

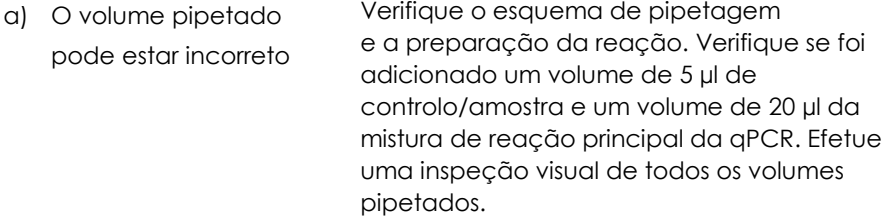

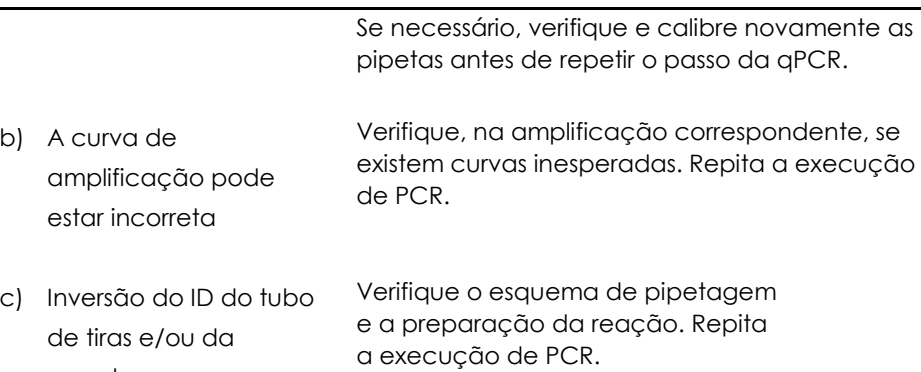

## **Amplificação precoce do controlo do tipo selvagem (WTC) (amplificação FAM)**

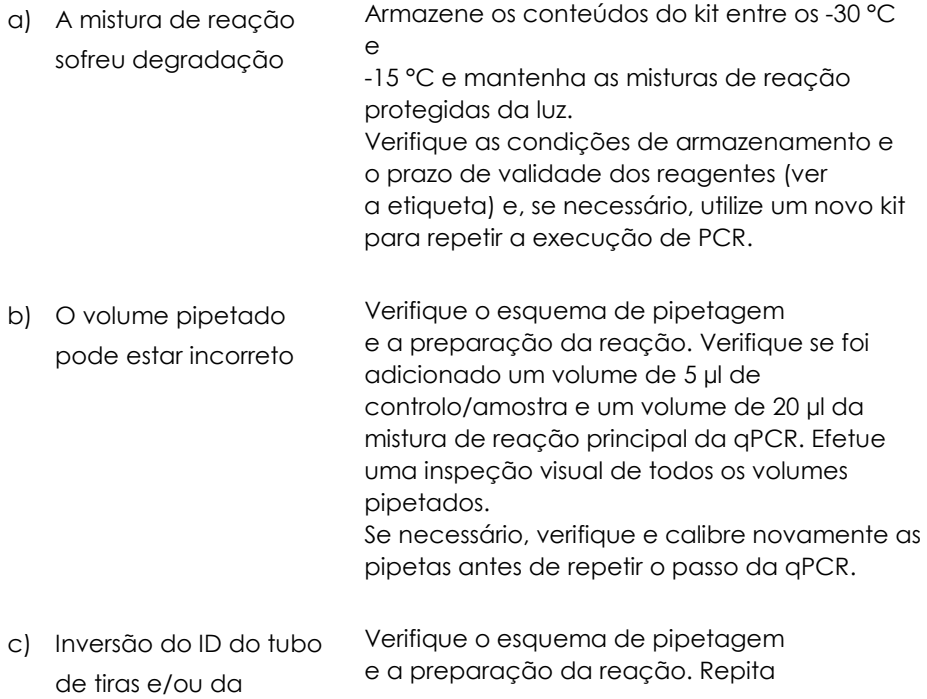

amostra

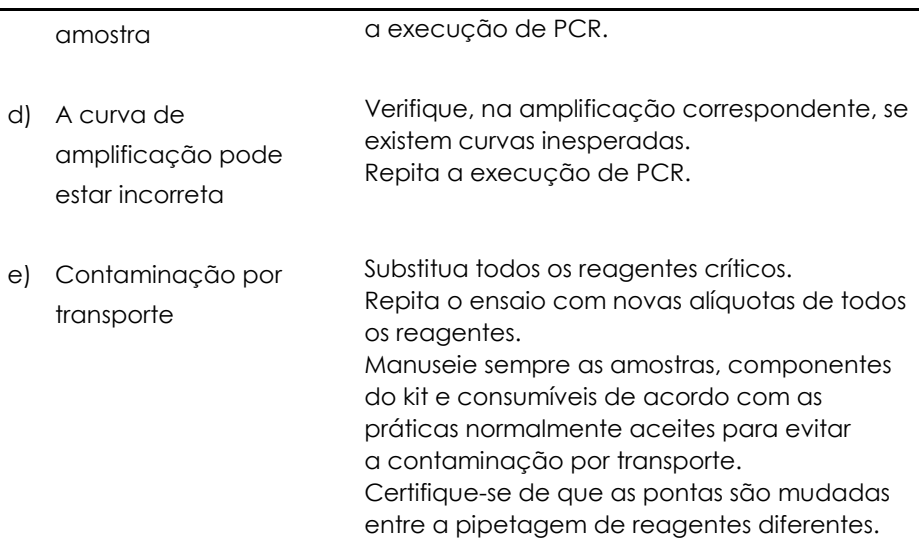

# **Amplificação precoce do controlo do tipo selvagem (WTC) (amplificação FAM) e nenhuma ou pouca amplificação do controlo mutante (MTC) (amplificação FAM)**

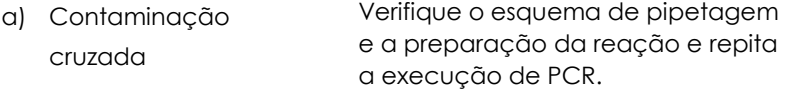

- b) Inversão das misturas de reação nos tubos ou na pré-mistura Verifique o esquema de pipetagem e a preparação da reação e repita a execução de PCR.
- c) Inversão do ID do tubo de tiras e/ou da amostra Verifique o esquema de pipetagem e a preparação da reação. Repita a execução de PCR.

**Falha frequente do controlo do tipo selvagem (WTC) devido a elevada amplificação**  de fundo, abaixo da validade do alvo do ensaio (C<sub>T</sub>)

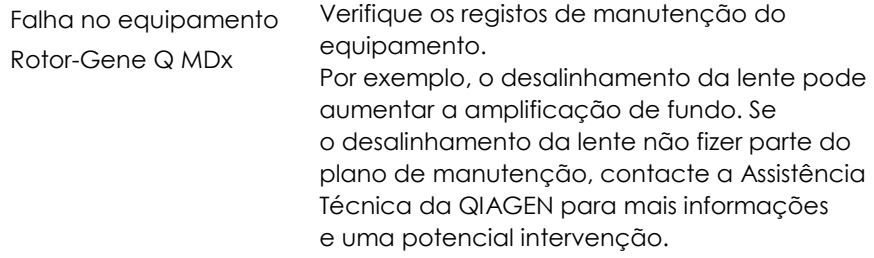

# **Falha na execução devido a sinal de fluorescência inconsistente nos controlos e/ou amostras (em todos os tubos)**

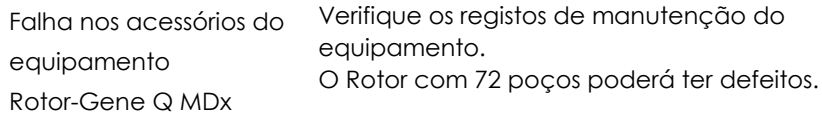

Se o problema não puder ser atribuído a nenhuma das causas referidas no "Guia de resolução de problemas", ou se as medidas corretivas sugeridas não resolverem o problema, contacte a Assistência Técnica da QIAGEN para se aconselhar.
### Controlo da qualidade

De acordo com o Sistema de Gestão da Qualidade da QIAGEN, com certificação ISO, todos os lotes do kit ipsogen CALR RGQ PCR são testados relativamente a especificações predeterminadas para garantir a qualidade constante do produto.

O controlo da qualidade do kit completo foi efetuado num equipamento Rotor-Gene Q MDx 5plex HRM. Este kit é fabricado de acordo com a norma ISO 13485. Os certificados de análise estão disponíveis quando solicitado através de www.qiagen.com/support/.

### Limitações

O kit destina-se à utilização profissional.

O produto deve ser utilizado apenas por pessoal com formação especial, especializado em técnicas de biologia molecular e familiarizado com esta tecnologia.

Este kit deve ser utilizado seguindo as instruções constantes deste manual, em combinação com um equipamento validado indicado em ["Materiais necessários,](#page-17-0)  [mas não fornecidos"](#page-17-0), na página [18.](#page-17-0)

Todos os reagentes fornecidos no kit *ipsogen* CALR RGQ PCR devem ser utilizados apenas com os outros reagentes fornecidos no mesmo kit. Isto poderá afetar o desempenho.

Deve prestar-se atenção aos prazos de validade impressos na etiqueta da caixa. Não utilize componentes fora do prazo de validade.

O kit *ipsogen* CALR RGQ PCR é validado apenas para sangue total anticoagulado em 2K EDTA.

O kit *ipsogen* CALR RGQ PCR é validado apenas para ser utilizado com o kit QIAsymphony DNA DSP Mini (n.º cat. 937236) ou o kit QIAamp DSP DNA Blood Mini (n.º cat. 61104).

Foram validados apenas o Rotor-Gene Q MDx 5plex HRM (para PCR) e o QIAsymphony SP (para preparação de amostras).

Qualquer outra utilização não indicada deste produto e/ou modificação dos componentes anulará qualquer responsabilidade da QIAGEN.

Todos os resultados de diagnóstico gerados têm de ser interpretados em conjunto com outros resultados clínicos ou laboratoriais. Se o estado do gene *CALR* de uma amostra for "No Mutation Detected", refere-se apenas à ausência de uma das 36 mutações descritas neste manual (ver **[Tabela 1](#page-5-0)**) – dentro dos limites da sensibilidade do kit – ou à não deteção das mutações do Tipo 23 e Tipo 27 (ver "Características de Desempenho/Especificidade", na página [78\)](#page-77-0). Isto não exclui a presença de outras mutações no gene *CALR*.

O utilizador é responsável por validar o desempenho do sistema para quaisquer procedimentos utilizados no seu laboratório que não estejam cobertos pelos estudos de desempenho da QIAGEN.

### Características de desempenho

### Limite do branco

O limite do branco (limit of blank, LOB) foi determinado mediante o seguimento da norma CLSI/NCCLS EP-17-A2 (8) sobre amostras de sangue total de dadores saudáveis, com um estado do gene *CALR* do tipo selvagem (5 amostras, 60 medições por lote de reagentes, 2 lotes do kit *ipsogen* CALR RGQ PCR utilizados). O LOB foi determinado para cada ensaio como sendo o valor mais baixo de LOB obtido.

Os resultados de LOB estão resumidos na Tabela 5.

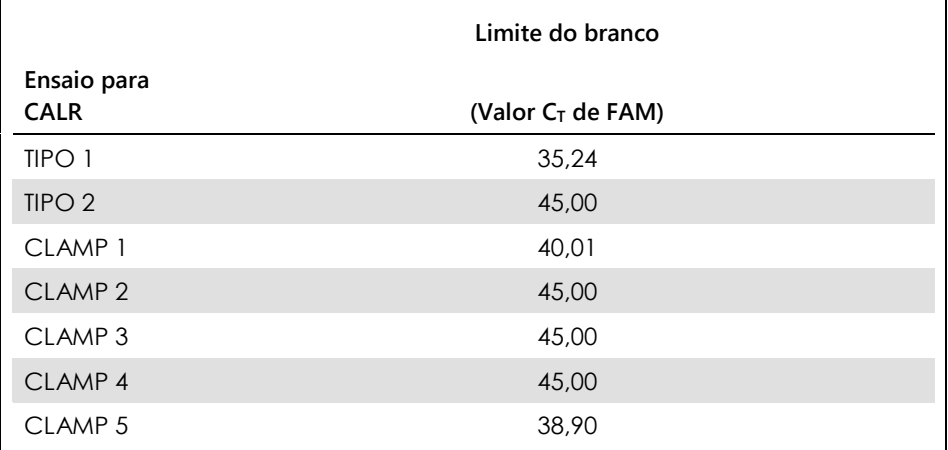

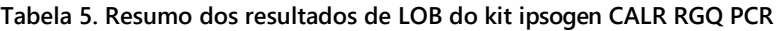

### Limite de deteção

O limite de deteção (limit of detection, LOD) foi determinado com base na "abordagem Probit" descrita na norma CLSI/NCCLS EP-17-A2 (8). Neste estudo, 3 amostras independentes (ADNg extraído de doente com mutação positiva para *CALR* combinado com ADN do tipo selvagem) foram analisadas para 5 mutações de fundo. Num total de 20 replicados por diluição, por amostra positiva, foram realizados ensaios utilizando 2 lotes do kit *ipsogen* CALR RGQ PCR para os ensaios do TIPO 1 e do TIPO 2.

Foi determinado o LOD para uma determinada amostra como sendo o valor mais elevado de LOD obtido, dos dois lotes considerados. Os resultados indicaram que a sensibilidade analítica para a mutação do Tipo 1 no gene *CALR* era de 0,60% e a sensibilidade analítica para a mutação do Tipo 2 no gene *CALR* era de 0,08% (Tabela 6).

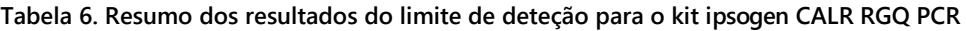

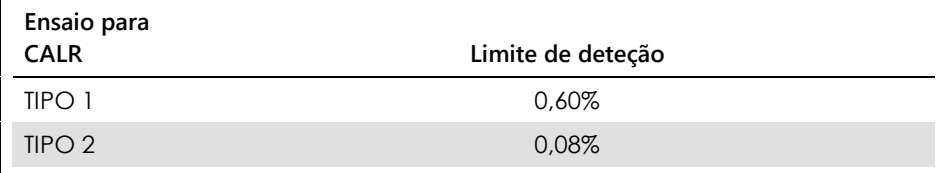

#### Input de ADN

De 5 inputs de ADN distintos, 3 amostras positivas para *CALR* (plasmídeos em conjunto com ADNg do tipo selvagem) e uma amostra negativa para *CALR* foram avaliadas, a fim de determinar o input otimizado de ADNg a utilizar em conjunto com o kit *ipsogen* CALR RGQ PCR. Neste estudo, foram realizados 3 replicados por cada input e por cada ensaio para *CALR*. Os resultados demonstraram que o input otimizado a ser usado era de 50 ng (10 ng/µL).

Repetibilidade e reprodutibilidade

O estudo de precisão foi efetuado de acordo com a norma CLSI/NCCLS EP5-A2 (9). Para cada ensaio para CALR, a precisão foi avaliada numa determinada mutação do gene *CALR*, ou seja, Tipo 1 para os ensaios TIPO 1, CLAMP 1 e CLAMP 2, Tipo 2 para os ensaios TIPO 2 e CLAMP 5 e Tipo 28 para os ensaios CLAMP 3 e CLAMP 4. Os testes foram realizados em 3 níveis de mutação: 5%, 25% e 50% (plasmídeos em conjunto com ADNg do tipo selvagem). Cada nível foi testado em duplicado em 49 execuções realizadas num período de 20 dias, com um mínimo de 73 medições por nível de mutação e por ensaio. As três amostras apresentaram um coeficiente de variação para a precisão total (CV<sub>Total</sub>) abaixo dos 5% para a maioria dos ensaios (Tabela 7).

**Nota**: para os ensaios CLAMP, a precisão total pode variar de um mutante *CALR* para outro.

| Ensaio para<br><b>CALR</b> | Nível de<br>mutação | N.º de<br>medições | $Sr*$ | Srr <sup>†</sup> | Total <sup>#</sup> | $CV_{\text{Total}}$ § |
|----------------------------|---------------------|--------------------|-------|------------------|--------------------|-----------------------|
| TIPO 1                     | 50%                 | 88                 | 0,10  | 0,07             | 0,21               | 0,80                  |
|                            | 25%                 | 88                 | 0,10  | 0,07             | 0,20               | 0,76                  |
|                            | 5%                  | 88                 | 0,15  | 0,05             | 0,30               | 1,04                  |
| TIPO <sub>2</sub>          | 50%                 | 80                 | 0,11  | 0,08             | 0,21               | 0,85                  |
|                            | 25%                 | 80                 | 0,11  | 0,00             | 0,19               | 0,73                  |
|                            | 5%                  | 80                 | 0,12  | 0,08             | 0,27               | 0,95                  |
| CLAMP 1                    | 50%                 | 106                | 0,14  | 0,13             | 0,27               | 1,05                  |
|                            | 25%                 | 105                | 0,13  | 0,28             | 0,50               | 1,90                  |
|                            | 5%                  | 106                | 0,20  | 0,37             | 0,55               | 1,92                  |
| CLAMP <sub>2</sub>         | 50%                 | 84                 | 0,13  | 0,31             | 0,59               | 2,24                  |
|                            | 25%                 | 85                 | 0,19  | 0,36             | 0,90               | 3,28                  |
|                            | 5%                  | 82                 | 0,37  | 0,59             | 1,27               | 4,16                  |
| CLAMP <sub>3</sub>         | 50%                 | 84                 | 0,49  | 0,52             | 2,33               | 8,04                  |
|                            | 25%                 | 84                 | 0,73  | 0,70             | 3,54               | 11,26                 |
|                            | 5%                  | 84                 | 1,28  | 3,18             | 5,70               | 15,03                 |
| CLAMP 4                    | 50%                 | 73                 | 0,22  | 0,33             | 1,32               | 4,46                  |
|                            | 25%                 | 76                 | 0,24  | 0,33             | 1,37               | 4,46                  |
|                            | 5%                  | 73                 | 0,26  | 0,37             | 1,59               | 4,66                  |
| CLAMP <sub>5</sub>         | 50%                 | 100                | 0,17  | 0,17             | 0,66               | 2,52                  |
|                            | 25%                 | 100                | 0,21  | 0,05             | 0,75               | 2,73                  |
|                            | 5%                  | 104                | 0,39  | 0,55             | 0,94               | 3,04                  |

**Tabela 7. Resultados de repetibilidade e reprodutibilidade do kit ipsogen CALR RGQ PCR** 

\* Sr: Repetibilidade expressa como desvio-padrão.

- † Srr: Reprodutibilidade entre execuções expressa como desvio padrão.
- ‡ Precisão total (interequipamento, interoperador e interlote, expressa como desvio padrão).
- § Coeficiente de variação da precisão total.

### Substâncias interferentes

A estrutura do estudo foi baseada em recomendações descritas na norma de NCCLS EP07-A2 (10). Um total de 17 substâncias possivelmente presentes em amostras sanguíneas foram escolhidas devido ao seu possível efeito na PCR: bussulfano, bromidrato de citalopram, cloridrato de paroxetina hemi-hidratado, cloridrato de sertralina, cloridrato de fluoxetina, acetaminofeno [paracetamol], bilirrubina não conjugada, EDTA de potássio, hemoglobina [humana], triglicéridos, dihidrato de lisinopril, hidroxiureia, ácido acetilsalicílico, ácido salicílico, tiotepa, anagrelida e interferão alfa 2b. Para além disso, foi também avaliado o possível efeito de uma substância utilizada durante o processo de extração de ADNg (proteinase K).

Os resultados demonstraram que nenhuma destas substâncias causava interferência.

#### <span id="page-77-0"></span>Especificidade

A especificidade do kit *ipsogen* CALR RGQ PCR foi testada através da capacidade deste kit identificar corretamente as mutações do Tipo 1 e do Tipo 2, e de detetar as mutações descritas na **[Tabela 1](#page-5-0)**.

No caso das mutações do Tipo 1 e do Tipo 2, o estudo foi realizado em amostras de ADNg extraído de sangue total de doentes com NMP e com Ph-, com concentrações de mutação ≥16% para o Tipo 1 e ≥9% para o Tipo 2. A especificidade para o Tipo 1 e Tipo 2 foi confirmada: todas as amostras foram detetadas e identificadas corretamente.

O teste de especificidade para as mutações do Tipo 3 ao Tipo 36 foi realizado em amostras de ADNg extraído de sangue total de doentes com NMP e com Ph-, quando possível, (i.e., para os Tipos 3, 4, 5, 24, 25, 27, 29). Para cada mutação rara, onde a amostra não pôde ser obtida, a especificidade foi avaliada utilizando material sintético, composto de ADNg humano do tipo selvagem em conjunto com um plasmídeo de ADN com uma mutação no gene *CALR* conhecida, em concentrações de mutação clinicamente relevantes >10% (a concentração média é de 30% de mutação).

Os resultados demonstraram que todas as mutações do gene *CALR* do Tipo 3 ao Tipo 10, as mais frequentemente observadas, são detetadas pelo menos num ensaio do kit *ipsogen* CALR RGQ PCR. A maioria das mutações do gene *CALR* do Tipo 11 ao 36 (ocorrência de 0,3%) são detetadas pelo menos num ensaio do kit *ipsogen* CALR RGQ PCR. Apenas os Tipos 23 e 27 não são detetados pelo kit, enquanto os Tipos 22, 25, 26, 29 e 30 só podem ser detetados em amostras com elevada carga alélica de *CALR*.

**Aviso importante**: O estudo de especificidade demonstrou que as mutações do Tipo 5 e do Tipo 17 são detetadas no ensaio para o TIPO 1. O ensaio para o TIPO 2 permite a amplificação das mutações do Tipo 10, do Tipo 31 e do Tipo 33 ao 36. Isto era esperado, devido à elevada semelhança entre sequências nestes tipos de mutação do gene *CALR* (ver **[Tabela 1](#page-5-0)**), com exceção da mutação do Tipo 17. Por isso, o kit *ipsogen* CALR RGQ PCR não é capaz de distinguir entre as mutações do Tipo 1 e do Tipo 5/17, nem entre as mutações do Tipo 2 e do Tipo 10/31/33-36. Atualmente, não há necessidade de distinguir cada tipo de mutação do gene *CALR*, em termos de diagnóstico ou tratamentos; a maioria das mutações no gene *CALR* levam à formação de proteínas CALR mutantes similares.

#### Validação clínica e comparação de métodos

O objetivo deste estudo foi o de validar o kit *ipsogen* CALR RGQ PCR em condições de utilização normais. O estudo avaliou a capacidade do kit de identificar as duas mutações no gene *CALR* do Tipo 1 e do Tipo 2 num coorte de doentes com suspeitas de NMP. Este estudo de validação foi realizado em amostras de ADNg extraído de 227 doentes com suspeitas de NMP (incluindo as amostras positivas e negativas para *CALR*).

O estado do gene *CALR* das amostras de ADNg obtido com o kit *ipsogen* CALR RGQ PCR foi comparado com o estado do gene *CALR* obtido através de um método de deteção de mutação independente, baseado na análise do tamanho de fragmentos em conjunto com sequenciação de Sanger bidirecional. Em casos de resultados discordantes, foi utilizado um terceiro método de deteção de mutação, denominado sequenciação de nova geração (next-generation sequencing, NGS).

O estado do gene *CALR* de todas as amostras neste estudo foi determinado utilizando os métodos de referência listados na Tabela 8. O coorte de amostras é constituído por 54,6% de amostras positivas e 45,4% de amostras negativas. Dentro das amostras positivas, 42,7% caracterizaram-se como Tipo 1 e 33,1% como Tipo 2, utilizando os métodos de referência. Estas proporções são consistentes com as descritas por Klampfl et al. (5), i.e., 53% para o Tipo 1 e 31,7% para o Tipo 2 (ver **[Tabela 1](#page-5-0)**).

**Tabela 8. Estado da mutação do gene CALR do coorte geral, determinado por métodos de referência: análise do tamanho de fragmentos, sequenciação de Sanger bidirecional e análise por NGS**

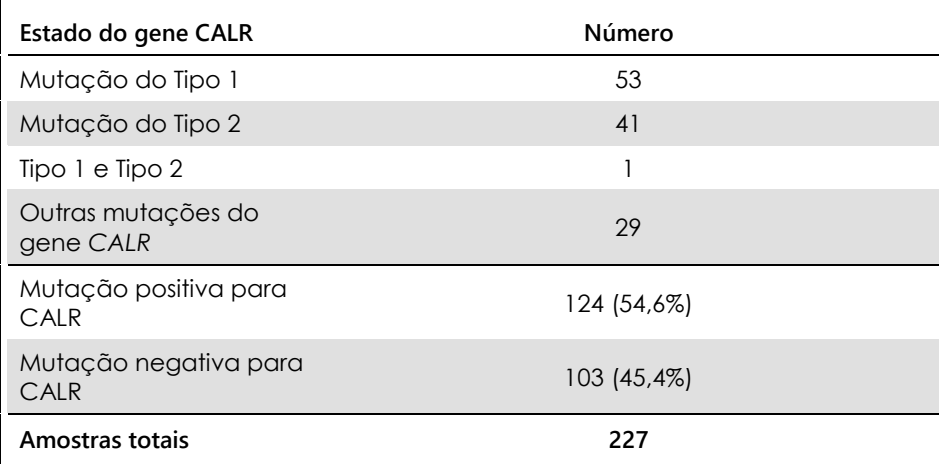

Todas as amostras do coorte caracterizadas como tendo um estado de mutação do gene *CALR* do Tipo 1 e /ou do Tipo 2 foram corretamente identificadas com o kit *ipsogen* CALR RGQ PCR. Em duas amostras, a mutação do Tipo 1 foi incorretamente atribuída pelo kit *ipsogen* CALR RGQ PCR: uma delas foi caracterizada como sendo uma mutação do Tipo 5, através dos métodos de referência, e a outra foi caracterizada como sendo uma mutação que não estava descrita por Klampfl et al. (5). Do mesmo modo, a uma amostra foi incorretamente atribuída uma mutação do Tipo 2, sendo que esta tinha sido caracterizada através dos métodos de referência como mutação não descrita por Klampfl et al. (5). A análise *in silico* demonstrou que estas amostras discordantes se devem, provavelmente, à elevada semelhança entre sequências entre estas mutações e as do Tipo 1 e do Tipo 2.

Como consequência, a concordância geral obtida entre os resultados das mutações do Tipo 1 e do Tipo 2, em conjunto com a análise realizada com o kit *ipsogen* CALR RGQ PCR e a análise do tamanho de fragmentos/sequenciação de Sanger/NGS foi de 98,7% (intervalo de confiança [96,2%, 99,5%]). A sensibilidade e especificidade do kit *ipsogen* CALR RGQ PCR para as mutações do gene *CALR* do Tipo 1 e do Tipo 2, em conjunto, são de 100% (intervalo de confiança [96,2%; 100%] e 97,7% [93,5%; 99,5%]) (Tabela 9).

**Tabela 9. Resumo dos resultados de desempenho combinado das mutações do gene CALR do Tipo 1 e do Tipo 2**

|                    |            | Intervalo de confiança |
|--------------------|------------|------------------------|
| Variável           | Estimativa | de 95%                 |
| Concordância geral | 98.7%      | $[96, 2\%, 99, 7\%]$   |
| Sensibilidade      | 100%       | $[96,2\%$ , 100%]      |
| Especificidade     | 97.7%      | $[93,5\%, 99,5\%]$     |

# **Bibliografia**

- 1. James, C., et al. (2005) A unique clonal JAK2 mutation leading to constitutive signalling causes polycythaemia vera. Nature **434**, 1144.
- 2. Levine, R.L., et al. (2005) Activating mutation in the tyrosine kinase JAK2 in polycythemia vera, essential thrombocythemia, and myeloid metaplasia with myelofibrosis. Cancer Cell **7**, 387.
- 3. Kralovics, R., et al. (2005) A gain of function mutation of JAK2 in myeloproliferative disorders. N. Engl. J. Med. **352**, 1779.
- 4. Baxter, E.J., et al. (2005) Acquired mutation of the tyrosine kinase JAK2 in human myeloproliferative disorders. Lancet **36**, 1054.
- 5. Klampfl, T., et al. (2013) Somatic mutations of calreticulin in myeloproliferative neoplasms. N. Engl. J. Med. **369**, 2379.
- 6. Nangalia, J., et al. (2013) Somatic CALR mutations in myeloproliferative neoplasms with nonmutated JAK2. N. Engl. J. Med. **369**, 2391.
- 7. Arber, D.A., et al. (2016) The 2016 revision to the World Health Organization (WHO) classification of myeloid neoplasms and acute leukemia. Blood **127**, 2391.
- 8. Clinical and Laboratory Standards Institute (CLSI) (2012). *Evaluation of Detection Capability for Clinical Laboratory Measurement Procedures: Approved Guideline,*  2nd ed. CLSI Document EP17-A2. Wayne, PA: Clinical and Laboratory Standards Institute (antigo NCCLS).
- 9. Clinical and Laboratory Standards Institute (CLSI) (2004). *Evaluation of Precision Performance of Quantitative Measurement Methods: Approved Guideline*, 2nd ed. CLSI Document EP5-A2. Wayne, PA: Clinical and Laboratory Standards Institute (antigo NCCLS).

10. Clinical and Laboratory Standards Institute (CLSI) (2005). *Interference Testing in Clinical Chemistry: Approved Guideline*, 2nd ed. CLSI Document EP07-A2. Wayne, PA: Clinical and Laboratory Standards Institute (antigo NCCLS).

# Símbolos

Os seguintes símbolos poderão aparecer na embalagem e nas etiquetas:

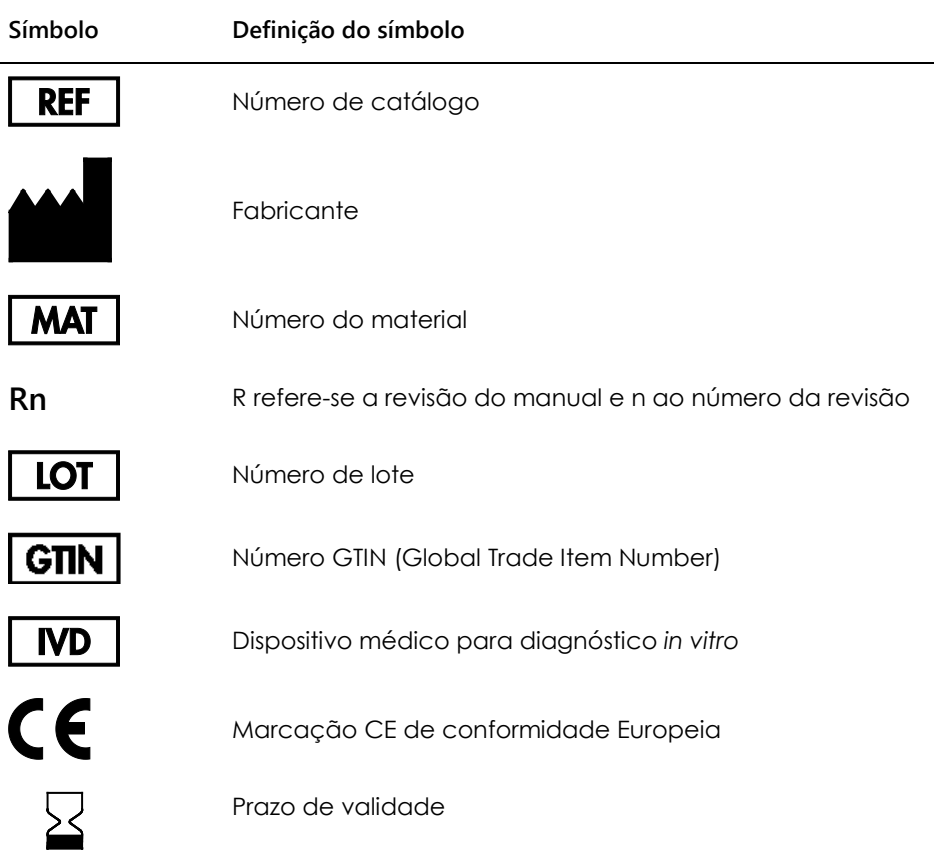

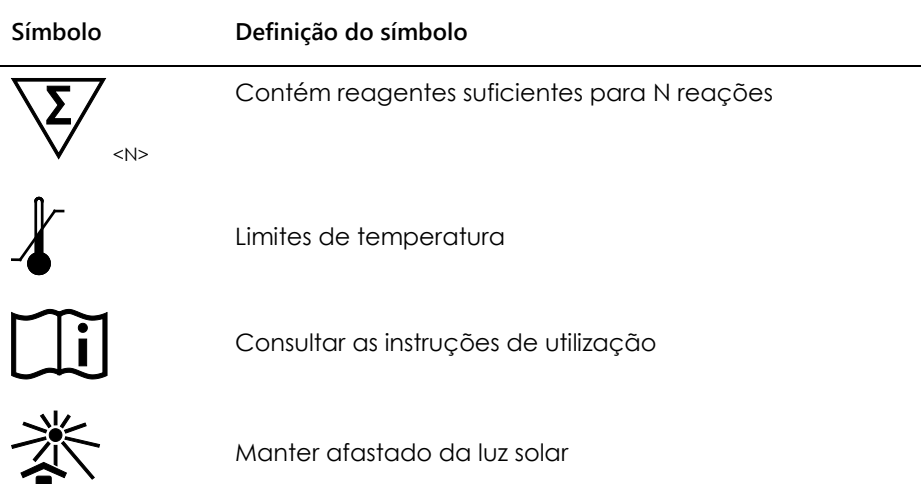

### Informações para efetuar encomendas

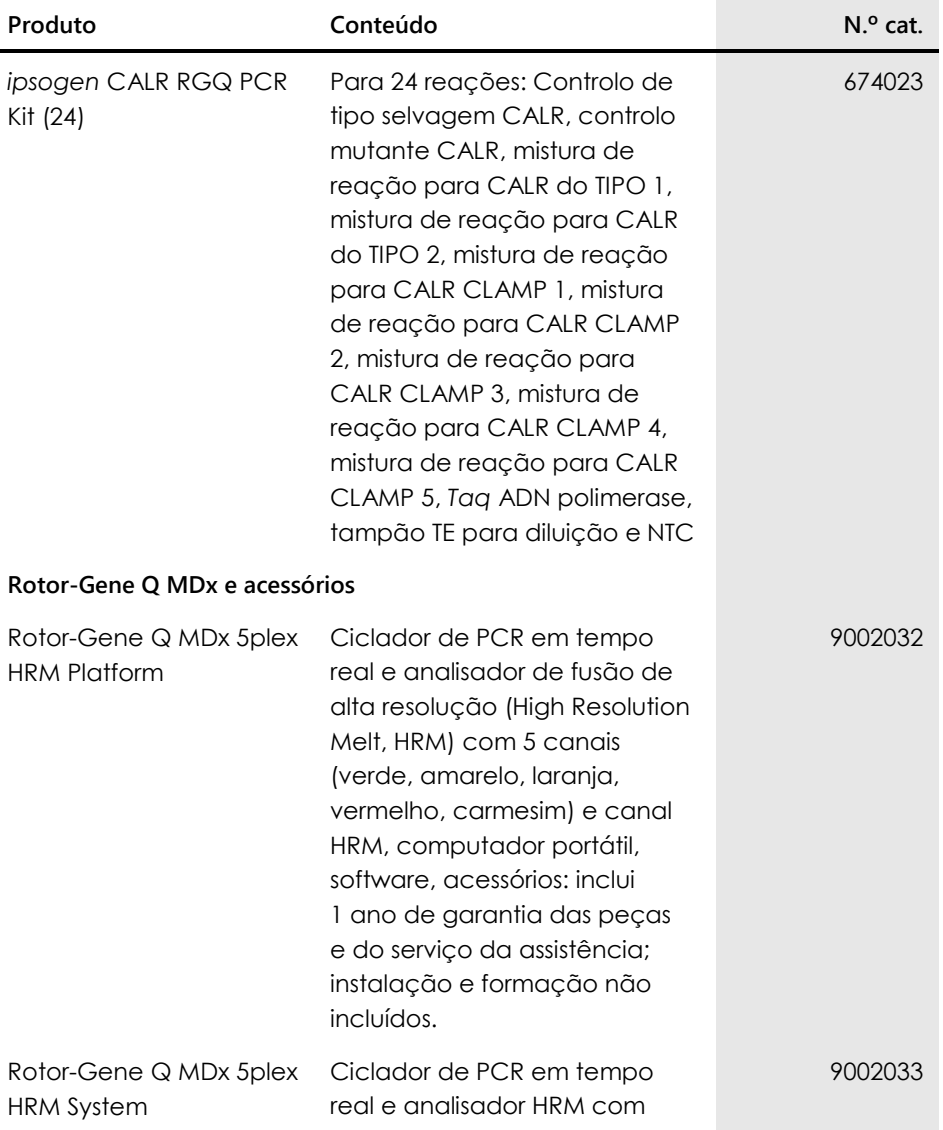

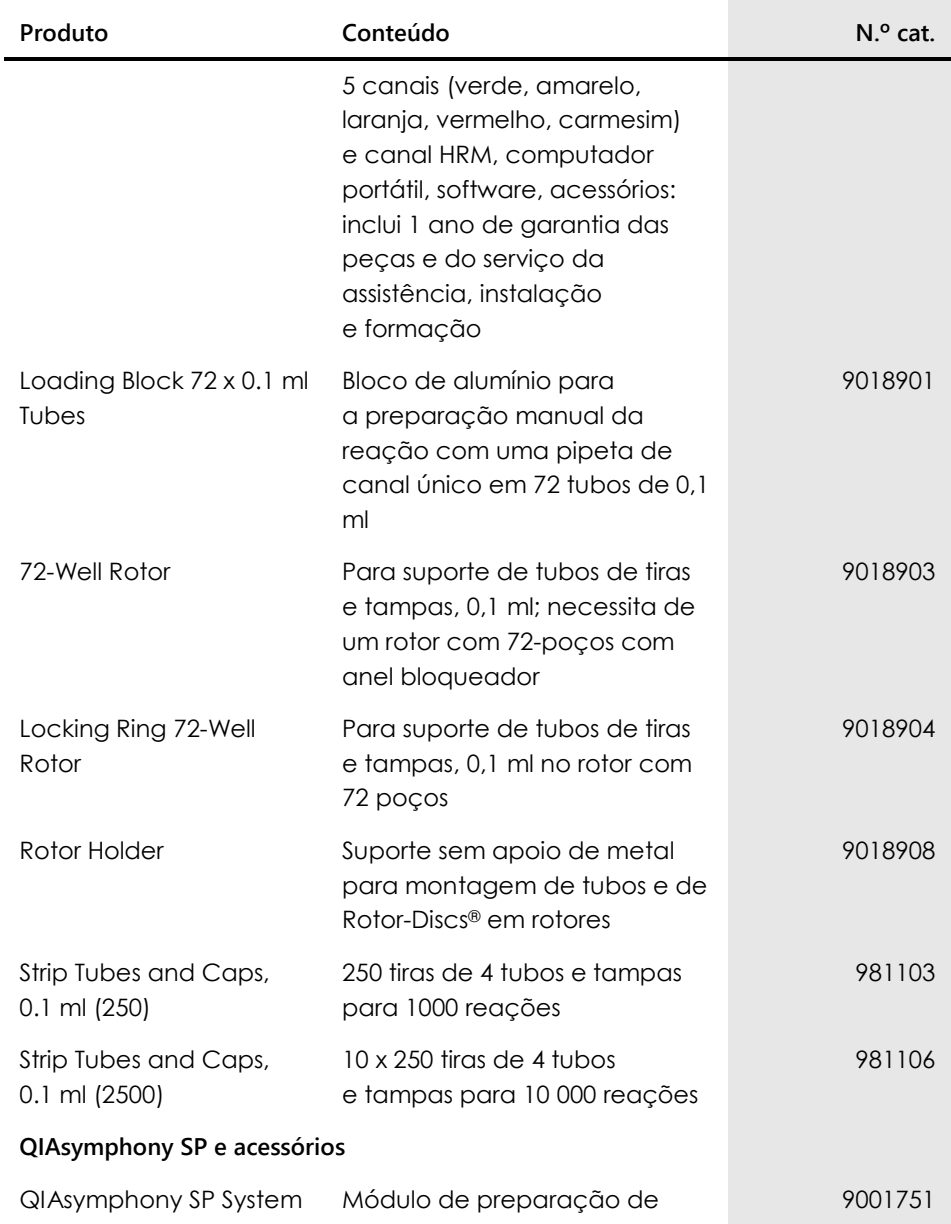

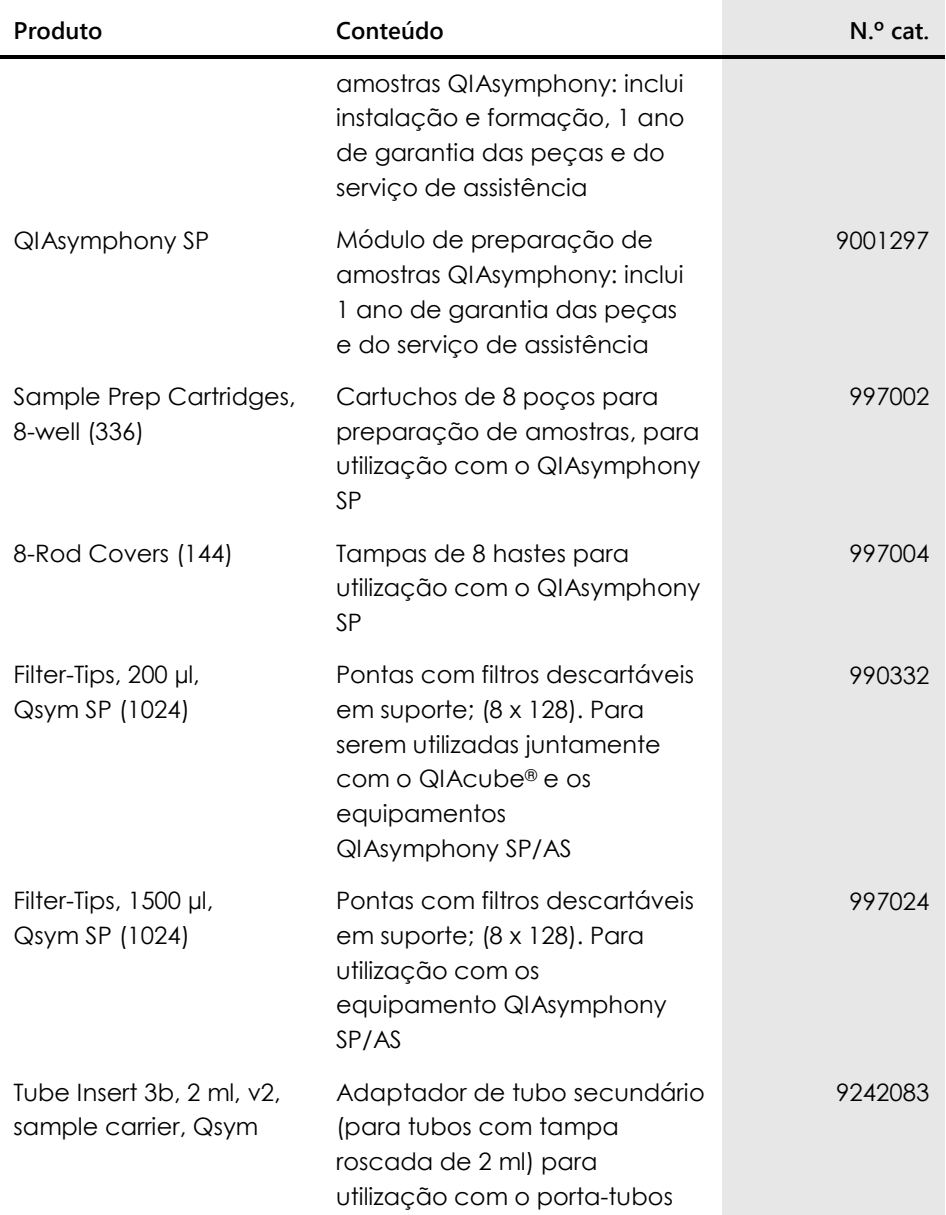

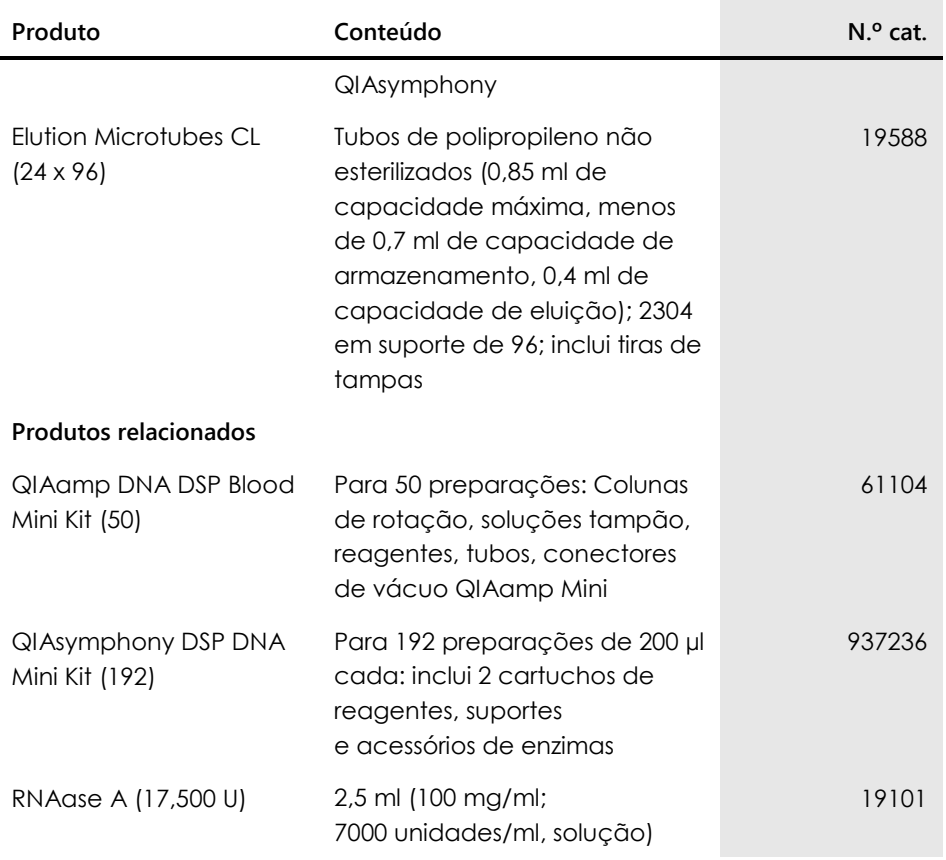

Para informações atualizadas sobre licenciamento e avisos legais específicos do produto, consulte o manual do kit QIAGEN ou o manual do utilizador. Os manuais do kit QIAGEN e os manuais do utilizador estão disponíveis em **www.qiagen.com** ou podem ser pedidos à Assistência Técnica da QIAGEN ou ao seu distribuidor local.

Este produto destina-se à utilização em diagnóstico *in vitro*. Os produtos QIAGEN não podem ser revendidos, modificados para revenda ou utilizados para o fabrico de produtos comerciais sem a aprovação por escrito da QIAGEN.

A informação constante do presente documento pode ser alterada sem aviso prévio. A QIAGEN não se responsabiliza por quaisquer erros que possam aparecer neste documento. Considera-se este documento como completo e rigoroso no momento da sua publicação. Em caso algum poderá a QIAGEN ser considerada como responsável por danos acidentais, especiais, múltiplos ou consequenciais relacionados com ou decorrentes da utilização deste documento.

Garantimos que os produtos QIAGEN cumprem as especificações indicadas. Caso os produtos não apresentem o desempenho garantido, a única obrigação da QIAGEN e a única compensação do cliente limitam-se à substituição dos produtos de forma gratuita.

A mutação do gene CALR e utilização da mesma encontra-se protegida por direitos de patente, incluindo a patente Europeia EP2808338 e homólogas estrangeiras. A aquisição deste produto não implica qualquer direito à sua utilização em ensaios clínicos de medicamentos destinados a fármacos direcionados para CALR. A QIAGEN desenvolve programas de licenciamento específico para essas utilizações. **Contacte o Departamento de Desenvolvimento de Negócios Corporativos da QIAGEN em bd@qiagen.com.**

Marcas comerciais: QIAGEN®, Sample to Insight®, QIAamp®, QIAcube®, QIAsymphony®, ipsogen®, Rotor-Gene®, Rotor-Gene AssayManager® (Grupo<br>QIAGEN); BHQ®, Black Hole Quencher® (LGC Biosearch); FAM™, HEX™, SYBR® (Life Technolo Information); Sarstedt® (Sarstedt AG and Co.).

Acordo de licenciamento limitado para o kit *ipsogen* CALR RGQ PCR

A utilização deste produto significa a aceitação, por parte de qualquer comprador ou utilizador do produto, dos seguintes termos:

- 1. O produto pode ser utilizado unicamente de acordo com o Manual de instruções, e apenas com os componentes contidos no kit. Nos termos dos direitos de propriedade intelectual, a QIAGEN não concede qualquer licença para utilizar ou incorporar os componentes contidos neste kit com quaisquer componentes não incluídos neste kit, exceto conforme descrito no Manual de instruções e em quaisquer protocolos adicionais disponíveis em www.qiagen.com.
- 2. À exceção de licenças expressamente declaradas, a QIAGEN não fornece qualquer garantia de que este kit e/ou a sua utilização ou utilizações não infrinjam os direitos de terceiros.
- 3. Este kit e respetivos componentes estão licenciados para uma única utilização e não podem ser reutilizados, recondicionados ou objeto de revenda.
- 4. A QIAGEN recusa especificamente qualquer outra licença, expressa ou implícita, à exceção das expressamente declaradas.
- 5. O comprador e utilizador do kit concorda em não tomar nem permitir que qualquer outro tome medidas que possam conduzir a, ou facilitar, qualquer dos atos acima proibidos. A QIAGEN pode fazer cumprir as proibições do presente Contrato de Licença Limitada em qualquer tribunal e deverá recuperar todas as custas de tribunal e de investigação em que incorra, incluindo honorários de advogados, em qualquer processo destinado a fazer cumprir o presente Contrato de Licença Limitada ou qualquer um dos seus direitos de propriedade intelectual relativos ao kit *ipsogen* CALR RGQ PCR e/ou aos seus componentes.

#### **Para obter os termos de licença atualizados, visite www.qiagen.com.**

HB-2198-002 1103549 157025473 04-2017

© 2016-2017 QIAGEN, todos os direitos reservados.

Encomendas **www.qiagen.com/shop** | Assistência técnica **support.qiagen.com** | Website **www.qiagen.com**